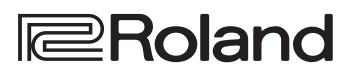

*F*Drums

# **FD-17 TD-17-L**

**DRUM SOUND MODULE** 

### Manual del usuario

### **Mire lo que puede hacer con el TD-17/TD-17-L**

### Interpretación

### Tocar con distintos sonidos  $(\Rightarrow p.8)$  $(\Rightarrow p.8)$  $(\Rightarrow p.8)$

Esta unidad incorpora una variada selección de sonidos de batería. Puede tocar con una amplia variedad de opciones tonales.

### Admite distintas técnicas interpretativas ( $\rightarrow$  [p.7](#page-6-0))

Al igual que una batería acústica, esta unidad responde a distintas técnicas interpretativas.

### Personalización

### Ajustar la sensación de la interpretación ( $\Rightarrow$  [p.21](#page-20-0))

Ajustando la sensibilidad de los sensores, puede personalizar el tacto a su gusto.

### Crear sus propios kits  $(\Rightarrow p. 14)$

Personalice un kit para crear el suyo propio, distinto de cualquier otro kit del mundo.

### Función de ahorro energético respetuosa con el medio ambiente

La alimentación se apaga automáticamente cuando transcurre un tiempo determinado desde la última vez que tocó o usó la unidad (función AUTO OFF).  $(\rightarrow p. 23)$  $(\rightarrow p. 23)$ 

Si no desea que la unidad se apague automáticamente, defina AUTO OFF en "OFF".

### Práctica

### Hacer sonar un clic (metrónomo) ( $\Rightarrow$  [p.9](#page-8-0))

Puede practicar al ritmo de un sonido de clic.

### Practicar con una canción  $(\Rightarrow p.9)$  $(\Rightarrow p.9)$  $(\Rightarrow p.9)$

Esta unidad incluye canciones ideales para practicar. Puede tocar mientras las escucha.

### Grabar una canción que está practicando ( $\rightarrow$  p. 10)

Puede utilizar la función de grabación para evaluar su propia interpretación.

### Practicar con el modo Coach ( $\Rightarrow$  p. 11)

Esta unidad incluye un "modo Coach" para complementar su práctica. Es un modo excelente de mejorar el control de la velocidad, la precisión y la resistencia.

Tocar acompañado por el audio de su teléfono  $\left(\rightarrow p.5\right)$ 

Esta unidad está equipada con Bluetooth. Puede tocar junto con el audio de su teléfono (**excepto TD-17-L**).

### Manual del usuario (este documento)

Lea esta información primero. En él se explican todas las funciones de esta unidad.

### Manual en formato PDF (descargar de Internet)

- 5 **Data List (Lista de datos)** En ella se explican los parámetros y sonidos de esta unidad.
- 5 **MIDI Implementation (Implementación MIDI)** Aquí encontrará material de referencia detallado sobre los mensajes MIDI.

### Para conseguir el manual en formato PDF

**1. Acceda a la URL siguiente en su ordenador. http://www.roland.com/manuals/**

 $\blacktriangledown$ 

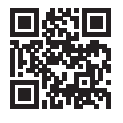

**2. Seleccione "TD-17" o "TD-17-L" como nombre del producto.**

Antes de usar esta unidad, lea detenidamente "UTILIZACIÓN SEGURA DE LA UNIDAD" y "NOTAS IMPORTANTES" (el folleto "UTILIZACIÓN SEGURA DE LA UNIDAD" y el Manual del usuario [p. [27\]](#page-26-0)). Tras su lectura, guarde el documento o documentos en un lugar accesible para que pueda consultarlos de inmediato si le hiciera falta.

© 2018 Roland Corporation

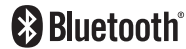

English

 $\Box$ 运动

Nederlands

# Contenido

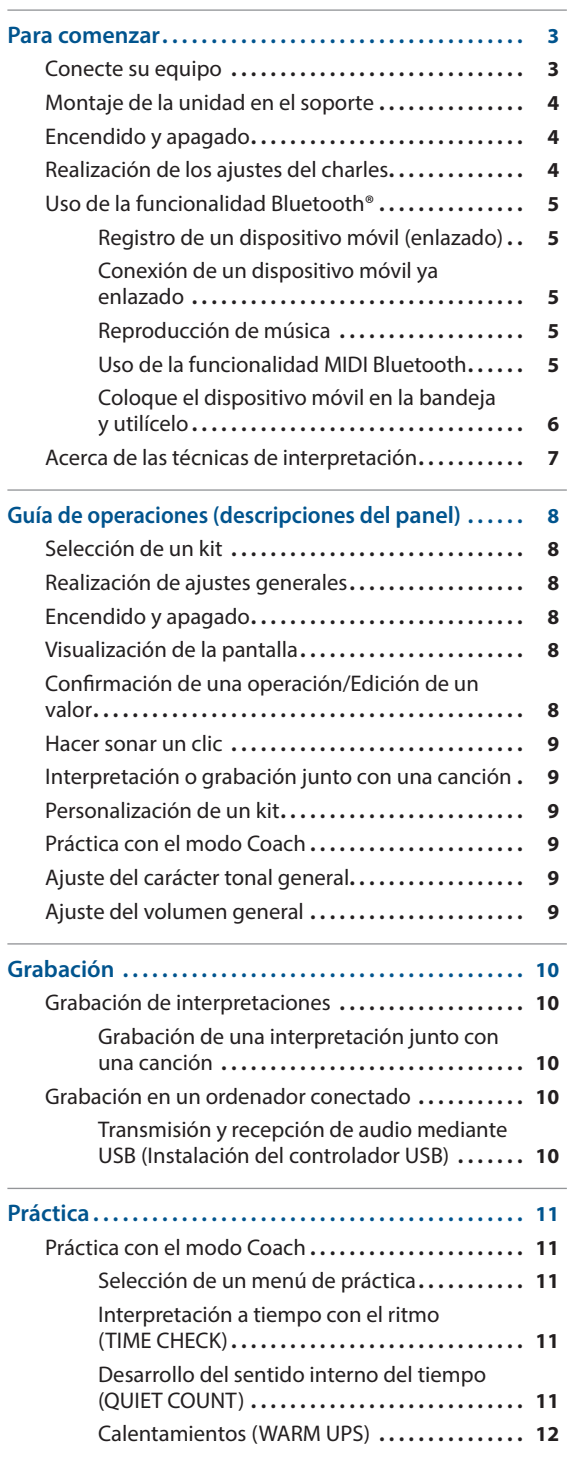

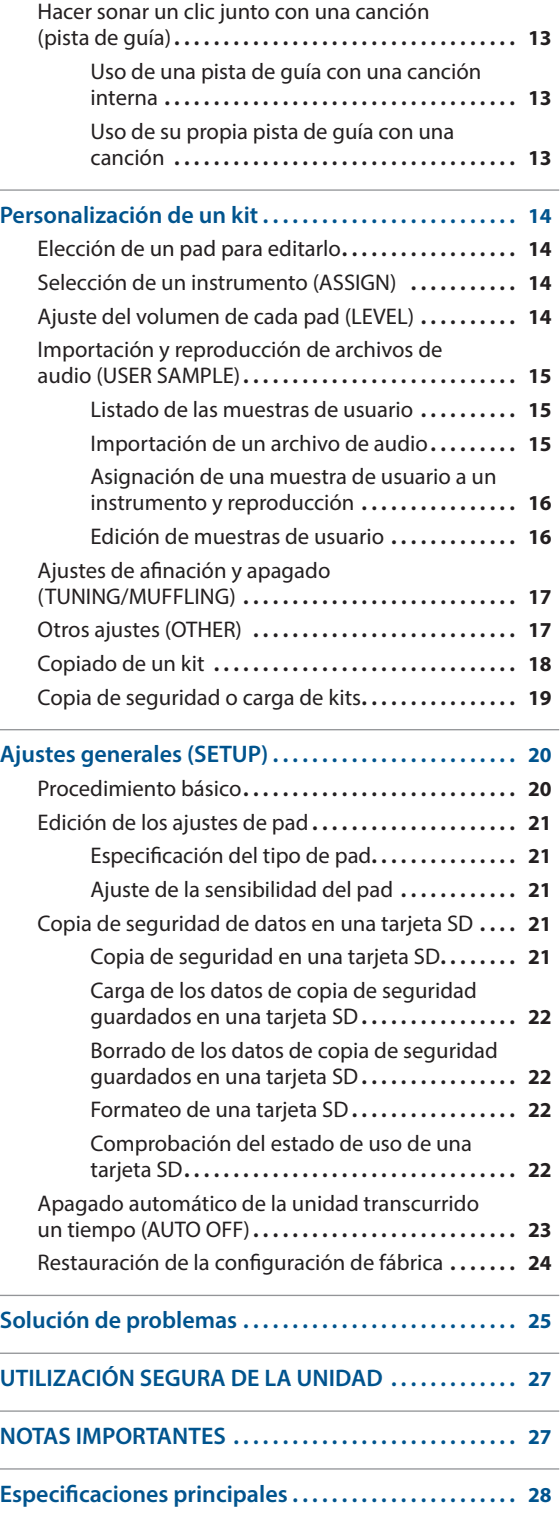

### <span id="page-2-1"></span><span id="page-2-0"></span>Conecte su equipo

#### **Conector DC IN**

Conecte aquí el adaptador de CA incluido.

- Utilice el gancho del cable para afianzar el cable del adaptador de CA como se muestra en la ilustración.
- Coloque el adaptador de CA de manera que el lado en el que se  $\sqrt{1.6}$ encuentra el indicador luminoso (vea la ilustración) quede hacia arriba y el lado que tiene la información de texto quede hacia abajo. El indicador se iluminará cuando enchufe el adaptador de CA a una salida de CA.

(parte inferior)

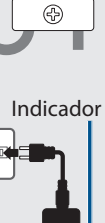

 $\sqrt{2}$ 

**Conector PHONES**

Conecte aquí unos auriculares (a la venta por separado).

Aunque se hayan conectado unos auriculares, el sonido se sigue emitiendo por los conectores MASTER OUTPUT.

**Conectores MASTER OUTPUT (L/MONO, R)**

El sonido se emite por estos conectores. Conéctelos a unos altavoces amplificados, etcétera (a la venta por separado). Si solo quiere una salida mono, utilice únicamente el conector L/ MONO.

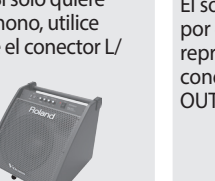

**Conector MIX IN** Puede conectar un

reproductor de audio

English

 $\Box$ y tocar (o grabar) 运动 acompañando su canción favorita. El sonido que entra por este conector se reproduce por los conectores MASTER OUTPUT y PHONES. Deutsch Français MIDI OUT  $\mathbf{R}$ Italianc **Conector MIDI OUT** Conecte aquí un módulo de sonido u otro dispositivo MIDI externo. Españo  $00$ Português  $\overline{O}$  $\pi$   $\Box$ Nederlands

### **Ranura para tarjetas SD**

separado).

**Conector TRIGGER** 

Conecte el cable dedicado incluido a este conector y úselo para conectar los pads y los pedales (a la venta por

**INPUT**

**Puerto USB COMPUTER**

grabar su interpretación como audio o MIDI.

Inserte una tarjeta SD de venta en comercios (admite tarjetas SDHC de hasta 32 GB).

platillo.

**Conectores TRIGGER IN (AUX, CRASH 2)**

(a la venta por separado).

Permiten conectar pads adicionales

 $\blacksquare$ 

F.

Si utiliza el TD-17KVX, el conector CRASH 2 se utiliza para el pad de

Puede almacenar las canciones o los datos de esta unidad en la tarjeta SD.

También puede usar una tarjeta para cargar muestras de usuario o para exportar una canción que haya grabado.

Utilice un cable USB para conectar esta unidad al ordenador. Puede reproducir o

- La primera vez que utilice una tarjeta SD debe inicializarla (formatearla) en esta unidad (p. [22\)](#page-21-1).
- No apague nunca la unidad ni extraiga las tarjetas SD mientras la pantalla muestre los mensajes "Processing..." o "Now Saving...".

**E**Roland

\* Para evitar que el equipo deje de funcionar correctamente o que sufra algún daño, baje siempre el volumen y apague todas las unidades antes de realizar cualquier conexión.

**3**

### <span id="page-3-0"></span>Montaje de la unidad en el soporte

Utilice la montura del módulo de sonido incluida para acoplar esta unidad al soporte de la batería.

Acople la montura del módulo de sonido en la orientación más apropiada para su configuración del soporte de la batería.

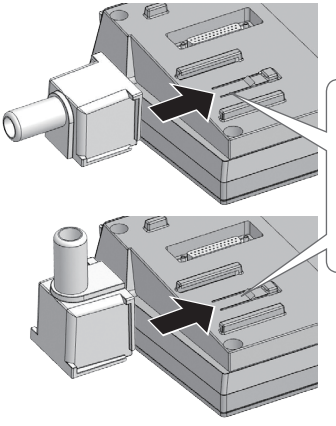

Alinee las protuberancias de la montura del módulo de sonido con los raíles de esta unidad y deslícela hasta que oiga un clic.

Cuando ponga la unidad boca abajo, tenga cuidado de proteger los botones y mandos para que no sufran ningún daño. Asimismo, manipule la unidad con cuidado y no deje que se le caiga.

### <span id="page-3-1"></span>Encendido y apagado

### Encendido

- **1. Baje al mínimo el volumen de esta unidad y de los dispositivos conectados.**
- **2. Pulse el botón [**L**] (encendido) para encender la unidad.** La unidad se enciende.
- **3. Encienda los dispositivos conectados y ajuste el volumen.**

### Apagado

- **1. Baje al mínimo el volumen de esta unidad y de los dispositivos conectados.**
- **2. Apague todos los dispositivos conectados.**
- **3. Mantenga pulsado el botón [**L**] (encendido) durante más de un segundo.**

La pantalla indica "Shutting Down" (Apagándose) y, pasado un momento, la unidad se apaga.

#### **RECUERDE**

La unidad se apagará automáticamente cuando haya transcurrido un periodo de tiempo predeterminado desde la última vez que se usó para tocar música o se accionó alguno de sus botones o controles (función AUTO OFF).

Si no desea que la unidad se apague automáticamente, desactive la función AUTO OFF (p. [23\)](#page-22-0).

### <span id="page-3-2"></span>Realización de los ajustes del charles

Si utiliza un platillo V-charles VH-10 o VH-11 (desde ahora, "VH"), ajuste el desfase en esta unidad.

Este ajuste es imprescindible para detectar correctamente la apertura, el cierre y las operaciones del pedal.

- **1. Después de realizar los ajustes del charles, levante el pie del pedal y, manteniéndolo levantado, encienda esta unidad.**
- **2. Afloje el tornillo de sujeción y deje que el charles descanse sin forzarlo sobre la unidad de sensor de movimiento.**
- **3. Pulse el botón [SETUP].**
- **4. Utilice el dial para seleccionar "Hi-Hat Settings" y pulse el botón [ENTER].**
- **5. Utilice el dial para definir el tipo de pad en "VH10" o "VH11".**
- **6. Teniendo en cuenta la lectura del medidor mostrada en la parte derecha de la pantalla de esta unidad, ajuste el desfase con el tornillo de ajuste de desfase del VH.**

Ajuste el desfase de modo que aparezca en el medidor.

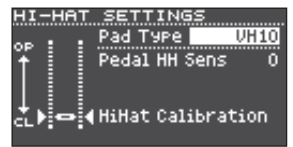

### **7. Pulse el botón [DRUM KIT] para regresar a la pantalla KIT.**

### **Referencia**

Si necesita realizar ajustes adicionales de los parámetros, consulte la "Data List" (PDF).

### <span id="page-4-1"></span><span id="page-4-0"></span>Uso de la funcionalidad Bluetooth®

### **Excepto TD-17-L**

La funcionalidad Bluetooth crea una conexión inalámbrica entre un dispositivo móvil, como un teléfono inteligente o una tableta (desde ahora, el "dispositivo móvil") y la unidad, lo que le permite hacer lo siguiente.

### Audio Bluetooth

Puede tocar mientras utiliza esta unidad para escuchar la música que reproduce un dispositivo móvil.

### Transmisión y recepción de datos MIDI

Si tiene instalada en el dispositivo móvil una aplicación musical compatible con el MIDI Bluetooth (como GarageBand), puede utilizarla junto con esta unidad.

### Registro de un dispositivo móvil (enlazado)

#### "Enlazar" es el

procedimiento por el que el dispositivo móvil que quiere utilizar se registra en la unidad (los dos dispositivos se reconocen mutuamente).

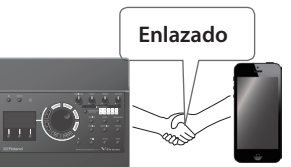

Aquí se explica cómo

conseguir que la música que se reproduce en el dispositivo móvil se oiga de forma inalámbrica a través de esta unidad.

#### **1. Coloque el dispositivo móvil que desea conectar cerca de la unidad.**

### **2. Pulse el botón [SETUP].**

**3. Utilice el dial para seleccionar "Bluetooth" y pulse el botón [ENTER].**

### **4. Pulse el botón [F1] (PAIRING).**

La pantalla indica "Now Pairing..." y la unidad aguarda la respuesta del dispositivo móvil.

#### **RECUERDE**

Si decide cancelar el enlazado, pulse el botón [F1] (CANCEL).

#### **5. Active la función Bluetooth del dispositivo móvil.**

#### **RECUERDE**

Para obtener más información, consulte el manual del usuario del dispositivo móvil.

### **6. Toque el mensaje "TD-17 AUDIO" que se muestra en la pantalla del dispositivo móvil con Bluetooth.**

Esta unidad ya está enlazada con el dispositivo móvil. Cuando el enlazado se realiza correctamente, "TD-17 AUDIO" se añade a la lista de "Dispositivos enlazados" del dispositivo móvil.

Además, la pantalla de esta unidad indica "Connected".

**7. Pulse el botón [DRUM KIT] para regresar a la pantalla KIT.**

### Conexión de un dispositivo móvil ya enlazado

**1. Active la función Bluetooth del dispositivo móvil.**

### **RECUERDE**

- 5 Si no ha sido capaz de establecer una conexión mediante el procedimiento anterior, pulse el mensaje "TD-17 AUDIO" que se muestra en la pantalla del dispositivo Bluetooth.
- 5 Para desconectar, desactive ("OFF") la función Bluetooth Audio del TD-17 (SETUP  $\rightarrow$  Bluetooth  $\rightarrow$ Botón [F3]) o desactive la función Bluetooth del dispositivo móvil.
- 5 Puede eliminar la información de un dispositivo móvil ya enlazado (SETUP → Bluetooth → Botón [F2] (SETUP)  $\rightarrow$  Botón [F1] (RESET)).

### Reproducción de música

Cuando reproduce música en el dispositivo móvil, el sonido se escucha a través de los auriculares o de los altavoces amplificados conectados a esta unidad.

Para ajustar el volumen del audio Bluetooth, utilice Audio In (Botón [DRUM KIT] → Botón [F2] (MIX VOL)), o bien ajuste el volumen en el dispositivo móvil.

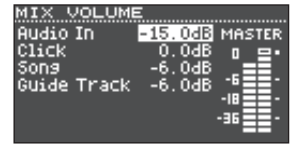

#### **RECUERDE**

La música que reproduce el dispositivo móvil puede grabarse en la unidad junto con el sonido de su interpretación (p. [10](#page-9-2)).

### Uso de la funcionalidad MIDI Bluetooth

Aquí se explica cómo realizar ajustes para poder transmitir y recibir datos MIDI entre esta unidad y su dispositivo móvil.

- **1. Active la funcionalidad Bluetooth en el dispositivo móvil.**
- **2. En la pantalla de configuración de la aplicación musical, seleccione "TD-17 MIDI" y conéctela.**

Para obtener más información, consulte el manual del usuario de la aplicación musical.

Si utiliza la configuración Bluetooth del dispositivo móvil para conectar "TD-17 MIDI", la unidad podría no funcionar correctamente.

 $\Box$ 

English

### <span id="page-5-0"></span>Coloque el dispositivo móvil en la bandeja y utilícelo

Puede acoplar la sujeción de bandeja incluida a la bandeja de esta unidad y utilizarla para colocar el dispositivo móvil.

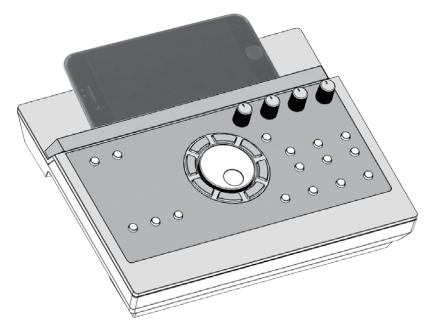

Acople la sujeción de bandeja como se muestra en la ilustración.

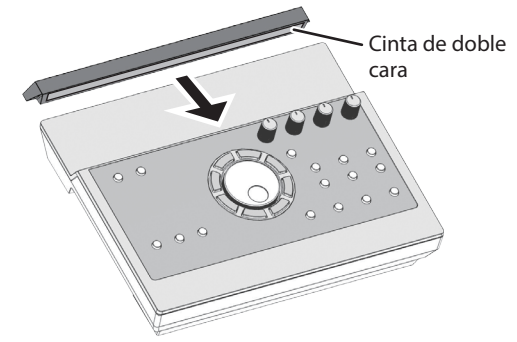

### Consejos de instalación

- 5 Para asegurarse de que la sujeción de bandeja está fija a la unidad, espere un día tras la instalación antes de colocar el dispositivo móvil en la bandeja.
- 5 Si utiliza un dispositivo móvil de grosor considerable, acople la sujeción de bandeja en una posición elevada.

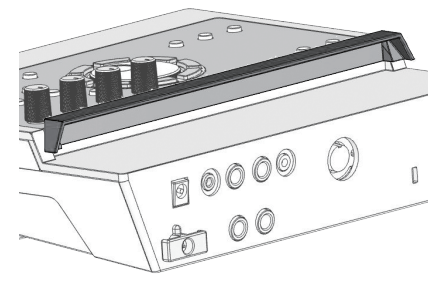

#### **NOTA**

El área de bandeja y la sujeción de bandeja de la unidad no garantizan la seguridad ni la protección del dispositivo móvil. Ajuste el ángulo de acople de esta unidad y compruebe que el dispositivo móvil esté lo bastante seguro antes de utilizarlo. Roland no acepta ninguna responsabilidad por cualquier daño o problema resultante de que el dispositivo móvil se caiga de la bandeja.

### Estado de conexión entre la unidad y el dispositivo móvil

El estado de encendido del indicador Bluetooth cambia según el estado de la conexión.

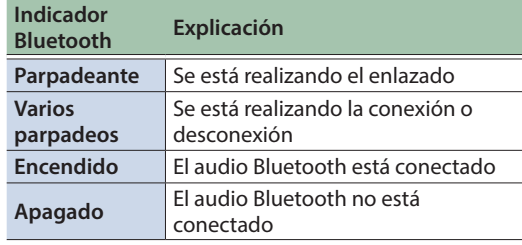

### Desactivación de la funcionalidad Bluetooth

Desactive la funcionalidad Bluetooth si no desea que la unidad se conecte mediante Bluetooth al dispositivo móvil.

- **1. Baje al mínimo el volumen de la unidad y de los dispositivos móviles conectados.**
- **2. Pulse el botón [SETUP].**
- **3. Utilice el dial para seleccionar "Bluetooth" y pulse el botón [ENTER].**
- **4. Pulse el botón [F3] para desmarcar la casilla.**
- \* Antes de cambiar el estado de la función Bluetooth entre activado y desactivado, asegúrese de bajar al mínimo el volumen de la unidad y del dispositivo móvil conectado.

### Especificación de la identificación Bluetooth

Puede especificar un número que se añade tras el nombre de dispositivo de la unidad cuando se muestra en una aplicación conectada mediante Bluetooth.

Si posee varias unidades del mismo instrumento, es un modo útil de distinguirlas.

- **1. Pulse el botón [SETUP].**
- **2. Utilice el dial para seleccionar "Bluetooth" y pulse el botón [ENTER].**
- **3. Pulse el botón [F2] (SETUP).**
- **4. Utilice el dial para editar el valor del ajuste.**

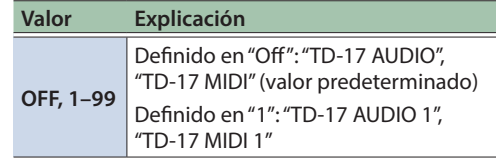

**5. Pulse el botón [F3] (SAVE).**

### Para comenzar

### <span id="page-6-1"></span><span id="page-6-0"></span>Acerca de las técnicas de interpretación

Esta unidad responde a una serie de técnicas de interpretación igual que si fuera una batería acústica.

### Pad

**Método de interpretación Explicación**

#### **Golpe de parche**

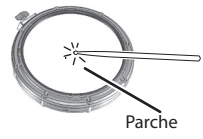

Golpee solamente el parche del pad.

#### **Golpe de aro**

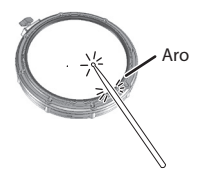

Golpee el parche y el aro del pad al mismo tiempo.

Se oirá un sonido (sonido de aro) diferente al golpe de parche.

#### **Baqueta cruzada (solo caja)**

**([p.](#page-7-2) 8)** 

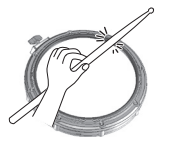

**Cuando XSTICK [\(p.](#page-7-2) 8) está activado:** Golpee solamente el aro del pad.

Dependiendo del instrumento asignado al aro, puede reproducir sonidos de golpe de aro o de baqueta cruzada.

\* Esta opción solo está disponible para un pad conectado al extremo "SN" del cable de conexión.

Para tocar la baqueta cruzada, asegúrese de golpear únicamente el borde del pad. Colocar la mano sobre el parche del pad puede impedir que el sonido de baqueta cruzada se reproduzca apropiadamente.

### **Charles**

#### **Método de interpretación Explicación**

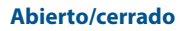

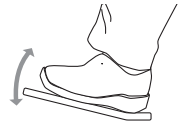

El tono del charles cambia suave y continuamente de abierto a cerrado en respuesta a cuánto se pisa el pedal.

También puede tocar el sonido de pie cerrado (tocando el charles con el pedal pisado por completo) y el sonido splash de pie (tocando el charles con el pedal pisado por completo y luego abriéndolo al instante).

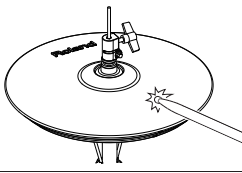

**Golpe en el arco** Este método de interpretación implica golpear el área central del charles superior. Corresponde al sonido asignado al parche de la entrada de trigger que se ha conectado.

#### **Método de interpretación Explicación**

#### **Golpe en el borde**

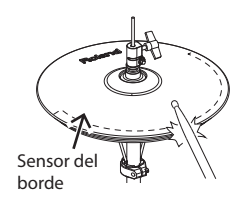

Este método implica golpear el borde del charles superior con el mango de la baqueta. Cuando se toca como se muestra en la ilustración, se activa el sonido del aro de la entrada conectada.

Si se golpea el borde directamente (es decir, justo desde el lateral), no se producirá el sonido correcto. Golpee como se muestra en la ilustración.

No golpee la parte inferior del charles superior y no golpee el charles inferior. Si lo hace, podría provocar fallos de funcionamiento.

### Platillo

#### **Método de interpretación Explicación**

### **Golpe en el arco** Es el método más habitual

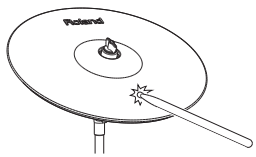

**Golpe en el borde**

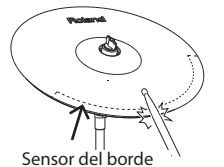

#### **Golpe en la campana (solo platillo ride)**

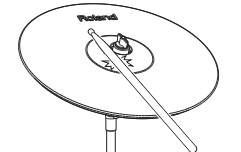

**Toque amortiguado** Logotipo de Roland

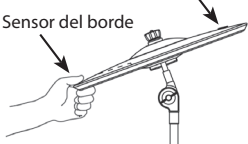

platillo. Corresponde al sonido asignado al parche de la entrada de trigger que se ha conectado. Este método implica golpear el borde con el mango de la baqueta. Cuando se toca como se muestra en la ilustración, se activa el

de tocar el área central del

sonido de aro de la entrada conectada.

Es la técnica de golpear la campana. Cuando se golpea en el área que se muestra en la ilustración, suena el sonido de la campana.

Golpee la campana con algo de fuerza con el mango de la baqueta.

\* Utilice un pad V-Cymbal que admita un ride de 3 triggers.

Si usa la mano para amortiguar (sujetar) el sensor del borde después de golpear el platillo, el sonido se detiene.

Cuando se golpea el platillo en estado amortiguado, el sonido es más breve.

English

 $\Box$ 

Español

Português

Nederlands

### <span id="page-7-1"></span><span id="page-7-0"></span>Selección de un kit

Esta unidad le permite disfrutar tocando una gran variedad de sonidos.

#### **1. Pulse el botón [DRUM KIT].**

**2. Gire el dial para seleccionar un kit.**

#### **Referencia**

Para obtener más información sobre los kits, consulte la "Data List" (PDF).

#### Realización de ajustes generales

Aquí se explica cómo realizar ajustes generales para todo esta unidad.

- **1. Pulse el botón [SETUP].**
- **2. Utilice el dial para seleccionar un elemento del menú y pulse el botón [ENTER].**
- **3. Utilice los botones de función, los botones [ ] [ ] o el dial para editar el valor.**

[página](#page-19-1) **20**

#### Encendido y apagado

Enciende y apaga la unidad.

#### <span id="page-7-2"></span>Visualización de la pantalla

Aquí se muestran el nombre del kit, el tempo y las funciones disponibles en ese momento.

#### **Pantalla al inicio (pantalla KIT)**

El medidor de trigger muestra el nivel de la señal de trigger que se recibe al golpear un pad.

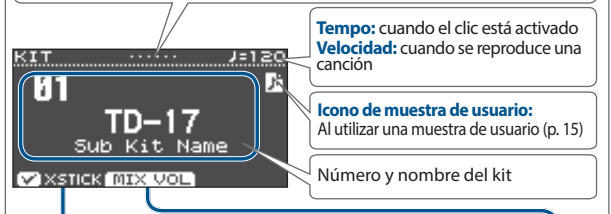

### Uso de la técnica de baqueta cruzada

Cada vez que pulsa el botón [F1] (XSTICK), cambia entre hacer sonar o no el sonido de la baqueta cruzada del pad de caja ([p.](#page-6-0) 7).

### Ajuste de los diversos volúmenes

#### **1. Pulse el botón [F2] (MIX VOL).**

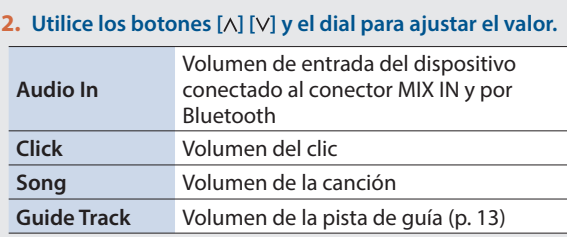

#### **Kits e instrumentos**

En esta unidad, al sonido que se oye al golpear cada pad se le denomina "instrumento". Un "kit" es un conjunto de sonidos (instrumentos) asignado a los pads.

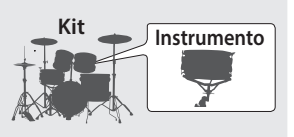

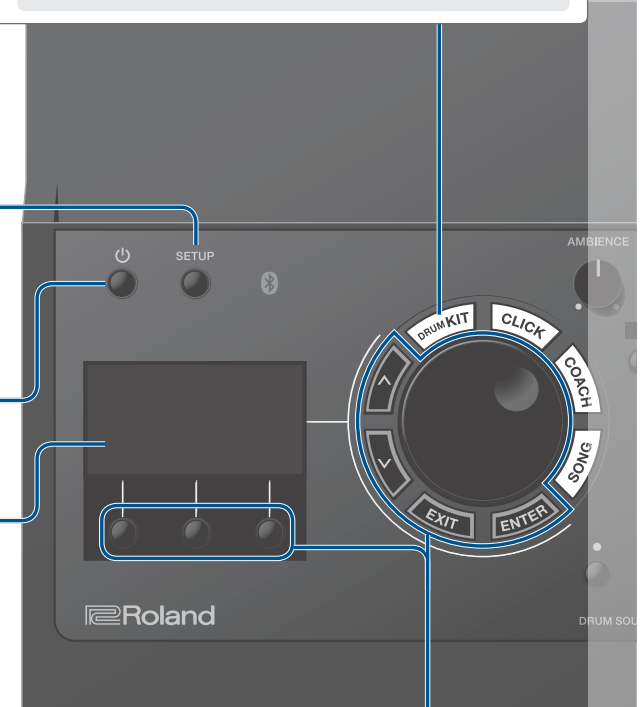

#### \* La ilustración muestra el TD-17.

#### Confirmación de una operación/Edición de un valor

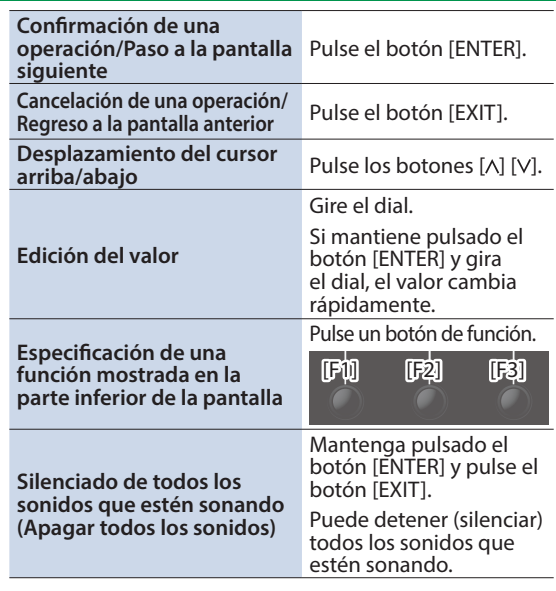

### <span id="page-8-4"></span>Guía de operaciones (descripciones del panel)

<span id="page-8-2"></span><span id="page-8-0"></span>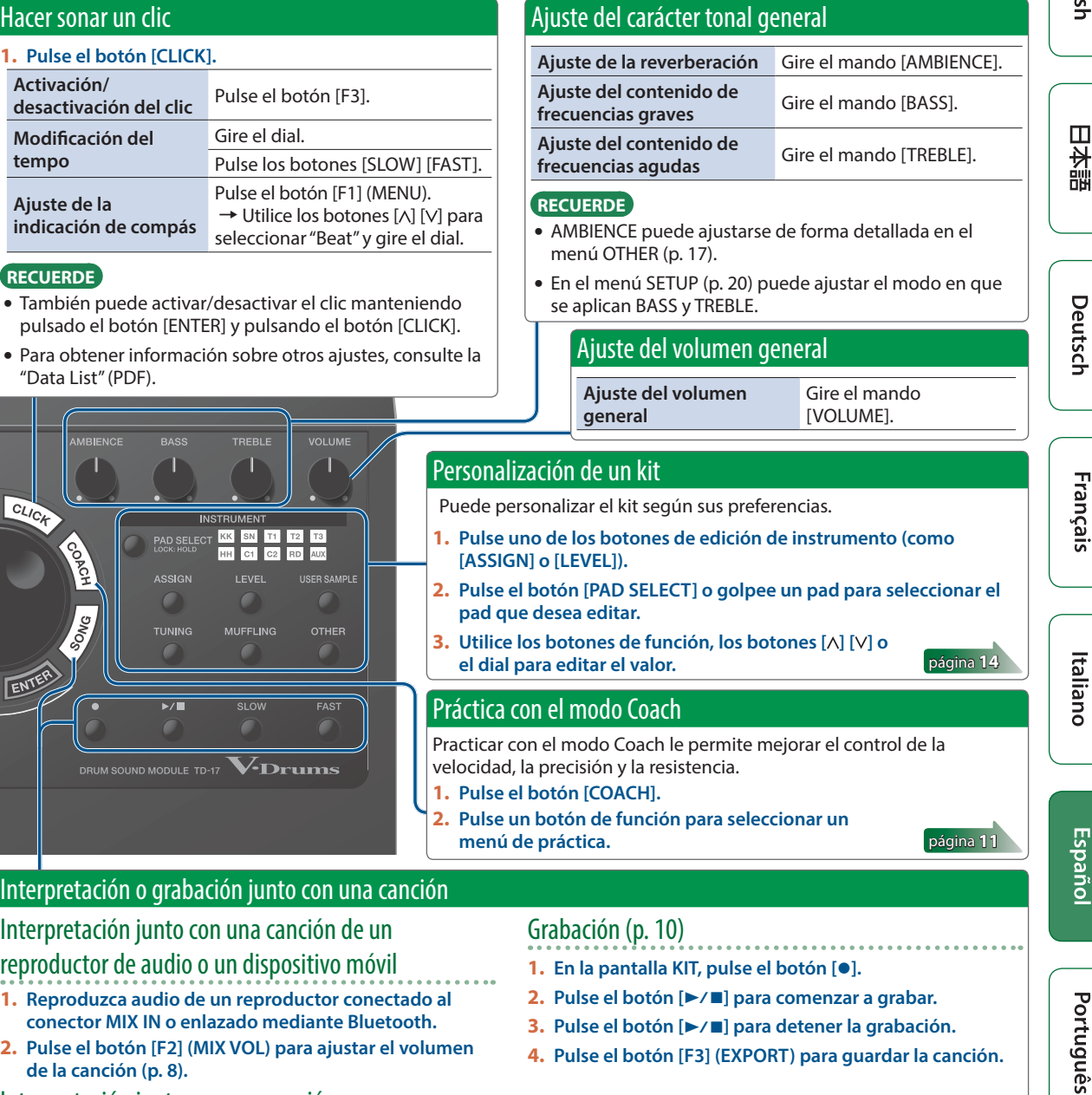

### <span id="page-8-3"></span>Interpretación junto con una canción

**1. Pulse el botón [SONG].**

**TIXM** 

<span id="page-8-1"></span> $\sqrt{r}$ 

- **2. Gire el dial para seleccionar una canción.**
- 5 Cada vez que pulsa el botón [F1], cambia entre las canciones internas, los archivos de audio de la tarjeta SD (p. [23](#page-22-2)) y las canciones grabadas en la tarjeta SD (datos grabados que usted ha exportado) (p. [10](#page-9-2)).
- 5 Si pulsa el botón [F3] para añadir una marca de verificación a "GUIDE", activa la pista de guía (tono de clic) (p. [13](#page-12-1)).

#### **3.** Pulse el botón [▶/■] para comenzar la reproducción. **Referencia**

Para obtener más información sobre las canciones internas, consulte la "Data List" (PDF).

#### **Operaciones durante la reproducción**

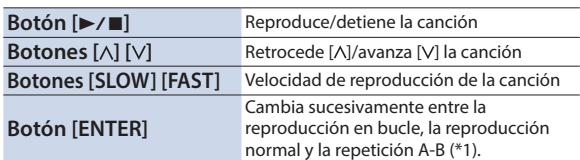

\*1: Especifique el intervalo entre A y B y reprodúzcalo repetidamente. **1. Pulse el botón [ENTER] para seleccionar la reproducción normal y reproduzca la canción.**

- **2. En el punto donde desee que comience la repetición, pulse el botón [ENTER] (especifique A).**
- **3. En el punto donde desee que termine la repetición, pulse el botón [ENTER] (especifique B).**

**Nederlands** 

### <span id="page-9-2"></span><span id="page-9-1"></span><span id="page-9-0"></span>Grabación de interpretaciones

Puede grabar fácilmente su propia interpretación y luego reproducirla.

Si quiere quardar (exportar) su canción grabada a una tarjeta SD, inserte la tarjeta SD antes de continuar ([p.](#page-2-1) 3).

#### **RECUERDE**

Puede grabar hasta 60 minutos si se inserta una tarjeta SD o 3 minutos aproximadamente en caso de no haber ninguna tarjeta SD. En caso de no haber tarjeta SD, puede iniciar la reproducción pulsando el botón [F2] (PREVIEW) después de la grabación, pero no podrá guardar la grabación en la unidad.

### Grabación

#### **1. Pulse el botón [**t**].**

Aparece la pantalla REC STANDBY y esta unidad queda en estado de grabación en espera.

REC STANDBY SD-REC#001 ID-/mm to Red Start Tarset RLL SONG **MIX VOL** 

**RECUERDE**

Si desea grabar junto con un clic, haga sonar el clic en este momento ([p.](#page-8-0) 9).

### **2. Gire el dial para seleccionar lo que se va a grabar.**

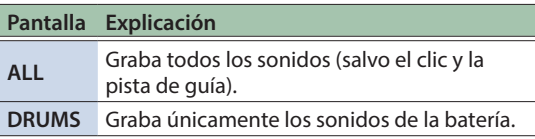

- **3.** Pulse el botón [▶/■] para comenzar a grabar.
- **4.** Pulse el botón [▶/■] otra vez para detener la **grabación.**

### Reproducción y guardado

### **5. Pulse el botón [F2] (PREVIEW).**

Se reproduce la interpretación que se ha grabado.

Si quiere salir sin guardar la canción en la tarjeta SD, pulse el botón [F1] (DELETE) → Botón [ENTER] para eliminar la canción.

#### **6. Pulse el botón [F3] (EXPORT) para guardar la canción.**

### Grabación de una interpretación junto con una canción

Puede grabar su interpretación junto con una de las canciones integradas de esta unidad (datos de audio) o con una canción guardada en la tarjeta SD.

#### **RECUERDE**

Si desea grabar junto con una canción de un dispositivo conectado al conector MIX IN o mediante Bluetooth, reproduzca la canción en el dispositivo conectado mientras graba tal y como se describe en "Grabación".

### Selección y grabación de una canción

**1. Seleccione la canción [\(p.](#page-8-3) 9).**

### **2. Pulse el botón [**t**].**

Aparece la pantalla REC STANDBY; esta unidad queda en estado de grabación en espera.

- **3. Gire el dial para seleccionar lo que se va a grabar.**
- **4. Pulse el botón [F1] para añadir una marca de verificación a "SONG".**

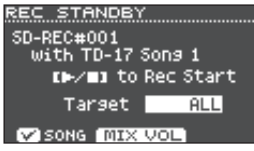

- **5.** Pulse el botón [▶/■] para comenzar a grabar. La unidad empieza a grabar y la canción comienza a reproducirse.
- **6.** Pulse el botón [▶/■] otra vez para detener **la grabación.**

### Reproducción y guardado

**7. Reproducción y guardado de una interpretación grabada.**

### Grabación en un ordenador conectado

Para activar en esta unidad la transmisión y recepción MIDI, basta utilizar un cable USB (a la venta por separado) para conectarlo al ordenador.

Para transmitir y recibir MIDI, defina el modo USB Driver en "GENERIC".

#### **Referencia**

Para obtener más información sobre el modo USB Driver, consulte la "Data List" (PDF).

### <span id="page-9-3"></span>Transmisión y recepción de audio mediante USB (Instalación del controlador USB)

El controlador USB es un software que transfiere datos entre el software del ordenador y esta unidad.

Para transmitir o recibir audio como AUDIO USB, primero debe instalar el controlador USB.

**1. Instale el controlador USB.**

#### **2. Defina el modo USB Driver de esta unidad en "VENDOR".**

- \* Este ajuste tiene efecto después de apagar y volver a encender esta unidad.
- **3. Conecte esta unidad al ordenador [\(p.](#page-2-1) 3). RECUERDE**

Para obtener más información sobre la descarga y la instalación del controlador USB, visite el sitio web de Roland. **http://www.roland.com/support/**

### <span id="page-10-1"></span><span id="page-10-0"></span>Práctica con el modo Coach

Esta unidad ofrece modos de práctica llamados "modo Coach", diseñados para que su práctica sea lo más efectiva posible.

Estos modos ofrecen maneras sencillas de reforzar el control de la velocidad, la precisión y la resistencia, además de mejorar el sentido del tiempo.

Descubrirá que algunos de los modos Coach disponen de parámetros programables que le permiten adaptar las funciones a sus necesidades específicas.

### <span id="page-10-2"></span>Selección de un menú de práctica

- **1. Pulse el botón [COACH].** Aparece la pantalla COACH MENU.
- **2. Pulse un botón de función para seleccionar un menú de práctica.**

### Interpretación a tiempo con el ritmo (TIME CHECK)

Este modo le permite practicar la interpretación precisa acompañado por el clic.

#### **1. En la pantalla COACH MENU, pulse el botón [F1] (TIME CHECK).**

### **2. Pulse el botón [F3] (START) para comenzar. RECUERDE**

Si decide detenerse en medio de la práctica, pulse el botón [F1] (STOP).

### **3. Golpee el pad a tiempo con el clic.**

La proporción de golpes interpretados con precisión rítmica se muestra como un valor porcentual ("%").

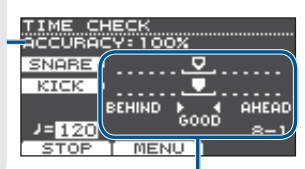

La pantalla indica si sus golpes en el pad coinciden con el ritmo marcado por el clic.

**BEHIND**: retrasado respecto al ritmo **AHEAD**:adelantado respecto al ritmo

Se evaluará la precisión de los golpes.

#### **Ejemplo: Para bombo y caja**

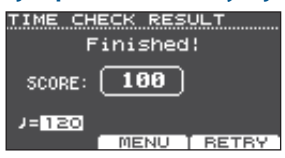

Para reanudar la práctica, pulse el botón [F3] (RETRY).

**4. Pulse el botón [EXIT] para terminar.**

### Ajustes de TIME CHECK

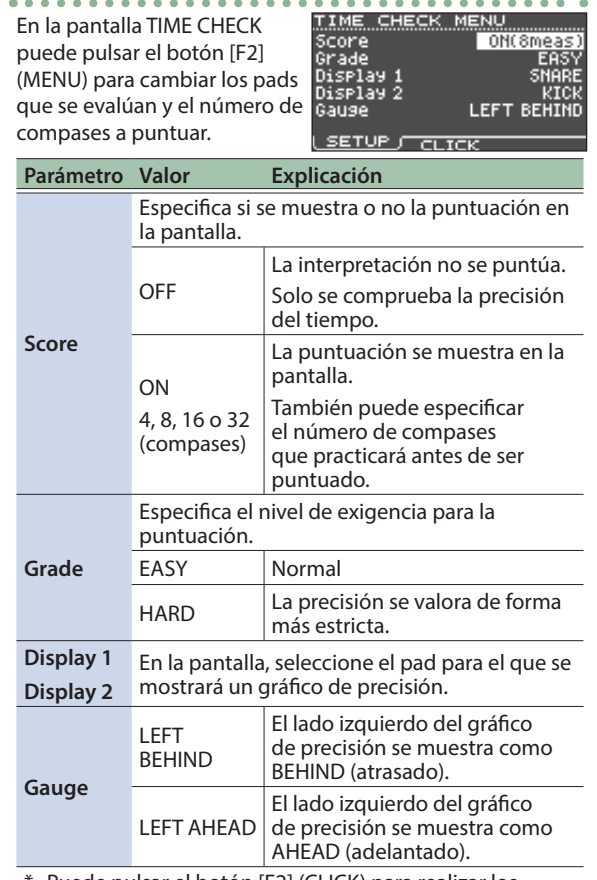

Puede pulsar el botón [F2] (CLICK) para realizar los ajustes del clic [\(p.](#page-8-0) 9).

### Desarrollo del sentido interno del tiempo (QUIET COUNT)

Este modo lo ayudará a desarrollar un buen sentido del tiempo/tempo.

En los primeros compases, el clic sonará al volumen especificado, pero en los siguientes dejará de oírse. Este ciclo de varios compases continuará hasta que lo detenga.

- **1. En la pantalla COACH MENU, pulse el botón [F2] (QUIET COUNT).**
- **2. Pulse el botón [F3] (START) para comenzar.**

#### **3. Golpee el pad a tiempo con el clic.**

• El clic sonará durante los primeros compases. Cuando llegue al último compás durante el que sonará el clic, la pantalla indicará "Ready".

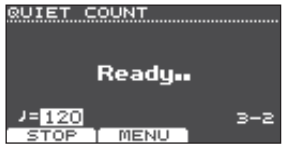

English

 $\Box$ 运动

Deutsch

Français

Italianc

### <span id="page-11-0"></span>Práctica

- 5 Cuando el clic deje de sonar, la indicación de la pantalla cambiará a "Quiet". Siga golpeando los pads durante este tiempo.
- 5 Pasada la región Quiet, la proporción de los golpes que se tocaron a un tempo preciso se mostrará como un valor porcentual ("%").

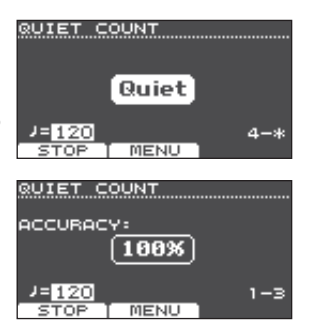

**4. Pulse el botón [F1] (STOP) para parar.**

### **5. Pulse el botón [EXIT] para terminar.**

### Ajustes de QUIET COUNT

En la pantalla QUIET COUNT, pulse el botón [F2] (MENU) para acceder a la pantalla de ajustes.

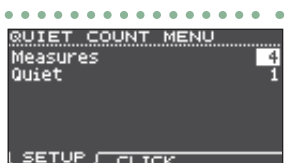

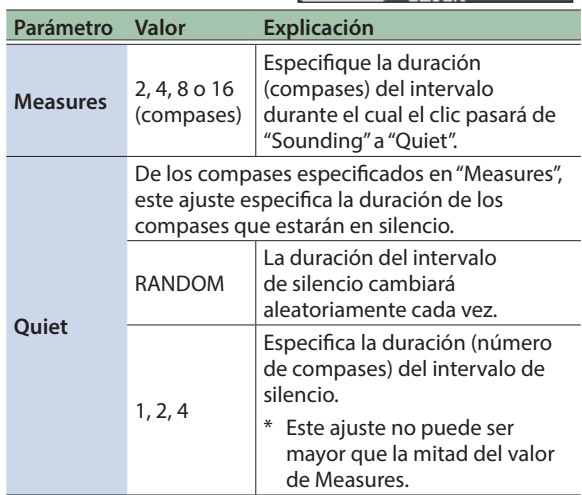

Puede pulsar el botón [F2] (CLICK) para realizar los ajustes del clic [\(p.](#page-8-0) 9).

### Calentamientos (WARM UPS)

En este modo practicará sucesivamente los pasos 1-3, se valorará su interpretación en cada uno y, al terminar, recibirá una evaluación final.

Puede elegir uno de los tres ejercicios (5/10/15 minutos), que van de fácil a difícil. También puede ajustar el tempo en función de su habilidad.

#### **RECUERDE**

Después de empezar WARM UPS, puede pulsar el botón [F3] (PAUSE) para poner en pausa o reanudar el ejercicio. Estando en pausa, puede

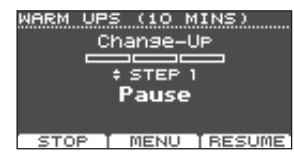

pulsar el botón [F1] (STOP) para parar.

- **1. En la pantalla COACH MENU (p. [11](#page-10-2)), pulse el botón [F3] (WARM UPS).**
- **2. Pulse el botón [F3] (START) para comenzar.**

### Paso 1: Change-Up

En este paso, el tipo de ritmo cambia cada dos compases.

Comenzando con blancas, el valor de las notas se va acortando gradualmente hasta regresar a las blancas; ese cambio de ritmos se repite.

### Paso 2: Auto Up/Down

El tempo aumenta y disminuye gradualmente.

El tempo aumentará 1 BPM (tiempo por minuto) por cada golpe hasta que el clic alcance el límite superior,

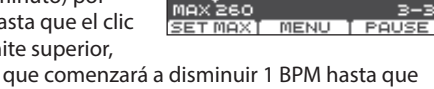

MIN\_120

momento en que comenzará a disminuir 1 BPM hasta que regrese al tempo inicial.

- Auto Up/Down se ejecuta si el valor de Duration es 10 MINS o 15 MINS.
- Auto Up/Down no permite utilizar el mando [TEMPO] para ajustar el tempo actual.
- El valor de tempo actual será el límite inferior del tempo.

### Paso 3: Time Check

En este paso se comprueba la precisión de la interpretación respecto al clic. En la pantalla puede ver si se retrasa, si se adelanta o si está tocando a tiempo.

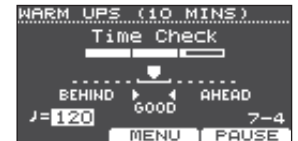

### Overall evaluation

Aquí se valora su interpretación en cada paso y se muestra la evaluación general. Para reanudar la práctica, pulse el botón [F3] (RETRY).

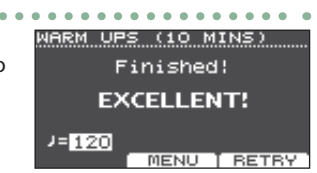

**Evaluación (pantalla)** EXCELLENT!, VERY GOOD!, GOOD, AVERAGE, START OVER

**3. Pulse el botón [EXIT] para terminar.**

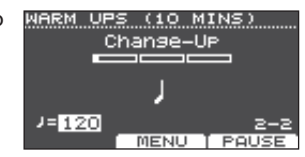

WARM UPS (10 MINS) Auto Ur/Down  $1 - 125$ 

 $\sim$   $\sim$   $\sim$ 

### <span id="page-12-0"></span>Ajustes de WARM UPS

En la pantalla WARM UPS, pulse el botón [F2] (MENU) para acceder a la pantalla de ajustes.

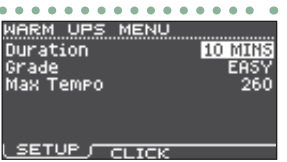

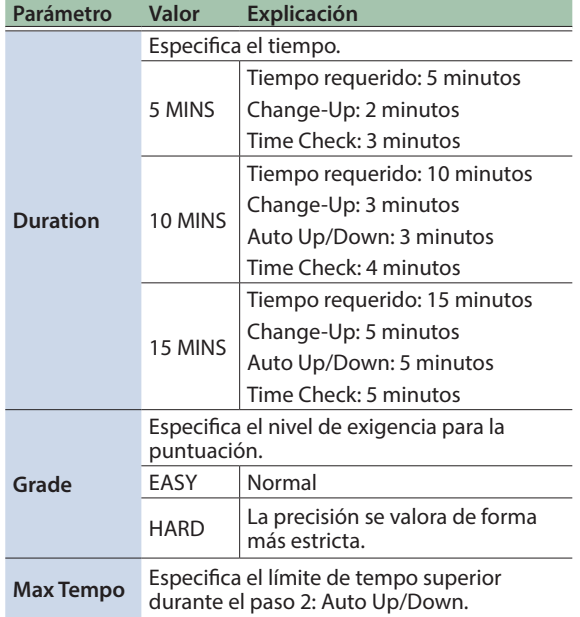

Puede pulsar el botón [F2] (CLICK) para realizar los ajustes del clic [\(p.](#page-8-0) 9).

### <span id="page-12-1"></span>Hacer sonar un clic junto con una canción (pista de guía)

Puede hacer sonar un clic junto con la canción (pista de guía).

Para utilizar una pista de guía, seleccione una canción interna que contenga una pista de guía. Si prepara una canción en formato de archivo de audio (WAV) y un archivo de audio que contiene un clic, podrá reproducir una pista de guía que encaje con la canción.

Si utiliza un archivo de audio de una canción en lugar de una pista de guía, puede reproducir en estéreo de dos pistas.

### Uso de una pista de guía con una canción interna

### **1. Pulse el botón [SONG].**

### **2. Utilice el botón [F1] y el dial para seleccionar una canción interna que contenga una pista**

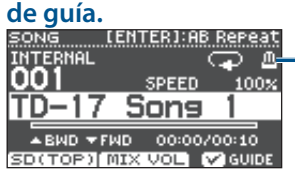

Icono de metrónomo (Se muestra cuando selecciona una canción que dispone de pista de guía)

### **3. Pulse el botón [**s**].**

La pista de quía se reproduce junto con la canción.

Si es necesario, ajuste el volumen de la pista de guía [\(p.](#page-7-2) 8).

#### **RECUERDE**

- Si desea silenciar la pista de guía, pulse el botón [F3] para desmarcar la casilla.
- Para obtener más información sobre las canciones internas, consulte la "Data List" (PDF).

### Uso de su propia pista de guía con una canción

Para reproducir la pista de guía de su elección, prepare una canción en formato WAV y un archivo de audio que contenga el sonido del clic.

\* No se admiten archivos MP3.

### Preparación de un archivo de audio para la guía

**1. Prepare el archivo de audio (archivo WAV) que desea reproducir como pista de guía.** Utilice un software de grabación multipista (DAW) de venta en comercios o cualquier otra aplicación para crear el archivo de audio. Grabe el sonido del clic al tempo de la canción.

### **2. En el ordenador, edite el nombre del archivo preparado en el paso 1.**

Especifique "nombre del archivo de la canción+**\_Click**" como nombre del archivo de audio que desea reproducir como pista de guía.

**Ejemplo)** Si el archivo de la canción es "TD-17.wav", especifique "TD-17\_Click.wav".

#### **3. Guarde la canción y el archivo de audio con el clic en la raíz (nivel superior) de la tarjeta SD (p. [23](#page-22-3)).**

En el ejemplo anterior, guarde "TD-17.wav" y "TD-17\_ Click.wav" en el nivel raíz.

### Reproducción

#### **1. Pulse el botón [SONG].**

### **2. Utilice el botón [F1] o el dial para seleccionar en la tarjeta SD la canción que quiere reproducir junto con la pista de guía.**

Para el ejemplo anterior, seleccione como canción "TD-17.wav" en la tarjeta SD.

### **3. Pulse el botón [**s**].**

La pista de guía se reproduce junto con la canción. Si es necesario, ajuste el volumen de la pista de guía [\(p.](#page-7-2) 8).

#### **RECUERDE**

Si desea silenciar la pista de guía, pulse el botón [F3] para desmarcar la casilla.

 $\Box$ 

English

# **Nederlands**

### <span id="page-13-1"></span><span id="page-13-0"></span>Almacenamiento de los ajustes

En esta unidad, las ediciones que realice se guardan automáticamente de modo que no tenga que realizar ninguna operación para guardar los ajustes.

Los ajustes también se guardan al apagar la unidad.

Aquí se explica cómo editar un sonido instrumental individual, como el de la caja o el bombo.

#### **Referencia**

Para obtener más información sobre los parámetros que puede editar, consulte la "Data List" (PDF).

### <span id="page-13-2"></span>Elección de un pad para editarlo

### Elección golpeando un pad

Para editar los ajustes de un pad, golpee ese pad para seleccionarlo.

Para seleccionar el aro de un pad, golpee el aro.

#### **RECUERDE**

Si realiza una pulsación larga del botón [PAD SELECT] hasta que el indicador PAD SELECT parpadee, impide que se cambie el pad que está editando. Esto es muy práctico si está tocando una frase durante la edición.

### Elección con el botón [PAD SELECT]

También puede utilizar el botón [PAD SELECT] para seleccionar el pad que se edita.

Cada vez que pulsa el botón [PAD SELECT], el pad que está editando cambia. El indicador PAD SELECT del pad seleccionado se ilumina.

### Ajuste de un parámetro para cada ubicación de golpe (botón [F1] (H&R ON))

En las pantallas que muestran el botón [F1] (H&R ON), puede pulsarlo para añadir una marca de verificación de modo que puedan seleccionarse y editarse en conjunto parámetros tales como los correspondientes al golpe de parche y al golpe de aro.

Si elimina la marca de verificación, podrá seleccionar y especificar de forma independiente el parche y el aro (o el arco, el borde y la campana).

\* La zona superior derecha de la pantalla indica la selección actual. En esta situación, también puede mantener pulsado el botón [ENTER] y pulsar el botón [PAD SELECT] para cambiar directamente entre el parche y el aro (o el arco, el borde y la campana).

### <span id="page-13-3"></span>Selección de un instrumento (ASSIGN)

Aquí se explica cómo seleccionar el instrumento que se toca con cada pad.

#### **1. Pulse el botón [ASSIGN].**

Aparece la pantalla INST ASSIGN.

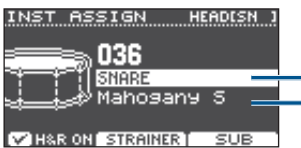

Nombre de grupo de instrumentos Nombre de instrumento

### **2. Seleccione el pad que desea editar.**

- **3. Utilice los botones [ ] [ ] para desplazar el cursor hasta el grupo de instrumentos o el instrumento, y utilice el dial para seleccionar un instrumento.**
- **4. Pulse el botón [DRUM KIT] para regresar a la pantalla KIT.**

### **RECUERDE**

- 5 En el caso de algunos instrumentos, puede pulsar el botón [F2] para realizar ajustes detallados.
- Si pulsa el botón [F3] (SUB), puede seleccionar un subinstrumento (capa) y editar sus ajustes.
- Los instrumentos recomendados se seleccionan como un conjunto según el instrumento que ha seleccionado.
- Si hay una marca de verificación en el botón [F1] (H&R ON), es posible seleccionar como un conjunto los instrumentos del parche y el aro, etcétera. En función del instrumento seleccionado, los instrumentos recomendados se seleccionan o no como un conjunto.
- Para obtener más información sobre los instrumentos que se pueden seleccionar y sus parámetros, consulte la "Data List" (PDF).

### <span id="page-13-4"></span>Ajuste del volumen de cada pad (LEVEL)

Aquí se explica cómo ajustar el volumen y la panoramización (posición estéreo) de cada pad.

#### **1. Pulse el botón [LEVEL].**

Aparece la pantalla INST LEVEL.

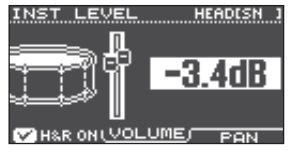

**2. Seleccione el pad que desea editar.**

#### **3. Gire el dial para editar el valor.**

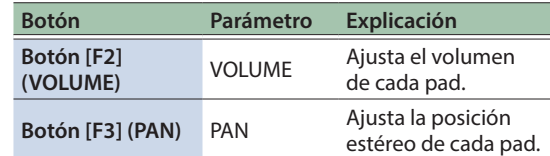

**4. Pulse el botón [DRUM KIT] para regresar a la pantalla KIT.**

### $\Box$ 运动

### <span id="page-14-1"></span><span id="page-14-0"></span>Importación y reproducción de archivos de audio (USER SAMPLE)

Los archivos de audio creados en un ordenador se pueden importar a esta unidad desde la tarjeta SD y se pueden reproducir como instrumentos (función de muestra de usuario). Puede editar el sonido de una muestra de usuario o aplicarle efectos del mismo modo que a los demás instrumentos.

### Archivos de audio que puede cargar esta unidad

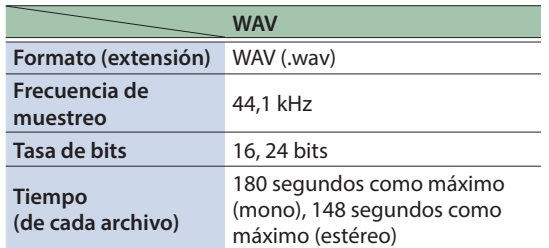

Los nombres de archivo o de carpeta que contienen más de 14 caracteres no se muestran correctamente. Tampoco se admiten los archivos y las carpetas que utilizan caracteres de dos bytes.

### Lista del menú USER SAMPLE

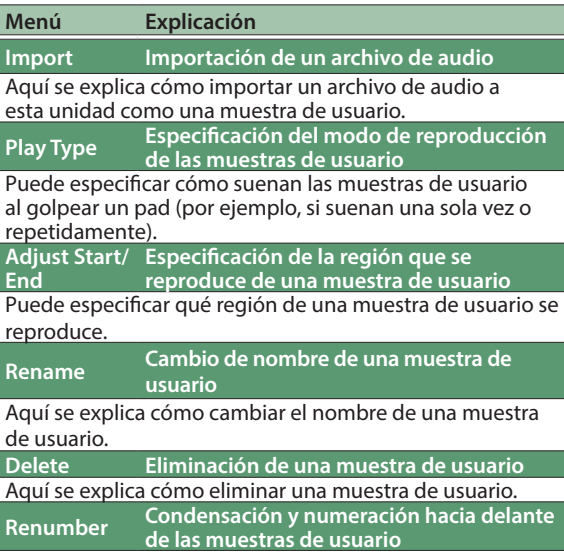

Si importa y borra muestras de usuario repetidamente, los números dejan de ser continuos.

Esta función le permite condensar las muestras de usuario y numerarlas hacia delante. También se actualiza la asignación de muestras de usuario para los kits de manera que suenen correctamente.

Si ejecuta Renumber y después carga datos de copia de seguridad (o de copia de seguridad de kit) guardados previamente (lo que no incluye las muestras de usuario), las muestras de usuario asignadas al kit dejan de reproducirse correctamente.

**Menú Explicación Optimize Optimización del área de muestras de** 

**usuario**

Si importa y elimina repetidamente muestras de usuario, el área de dichas muestras puede quedar fragmentada, lo que reduce el número de muestras de usuario que es posible cargar.

Esta función optimiza esta área para poder cargar muestras de usuario.

#### **NOTA**

- 5 Asegúrese de realizar una copia de seguridad antes de ejecutar esta acción (p. [21\)](#page-20-2).
- 5 Este proceso puede llevar más de una hora en algunos casos (variará dependiendo del número y el tamaño de las muestras de usuario).
- 5 Nunca apague la unidad mientras esta operación esté en curso. Si lo hace, podrían perderse las muestras de usuario.
- En algunos casos, la optimización no produce resultados.
- **Delete All Eliminación de todas las muestras de usuario**

Se borran todas las muestras de usuario que hay en la memoria del usuario.

#### **NOTA**

También se borran las muestras utilizadas en kits. Los pads que tuvieran asignada una muestra de usuario dejan de producir sonido.

#### **Referencia**

Para obtener más información sobre los parámetros que puede editar, consulte la "Data List" (PDF).

### Listado de las muestras de usuario

Aquí se explica cómo ver una lista de todas las muestras de usuario importadas.

### **1. Pulse el botón [USER SAMPLE].**

Aparece la pantalla USER SAMPLE.

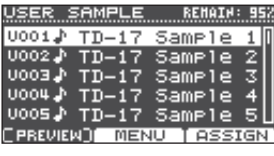

#### **RECUERDE**

Puede pulsar el botón [F1] (PREVIEW) para reproducir la muestra de usuario seleccionada. Si pulsa de nuevo el botón [F1] (PREVIEW) una vez durante la reproducción, esta se detiene.

### <span id="page-14-2"></span>Importación de un archivo de audio

Aquí se explica cómo importar un archivo de audio a esta unidad como una muestra de usuario.

- **1. Inserte una tarjeta SD en esta unidad [\(p.](#page-2-1) 3).**
- **2. Pulse el botón [USER SAMPLE].**
- **3. Pulse el botón [F2] (MENU).**

**15**

#### <span id="page-15-0"></span>**4. Utilice el dial para seleccionar "Import" y pulse el botón [ENTER].**

Aparece la pantalla SAMPLE IMPORT.

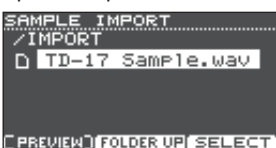

#### **5. Seleccione un archivo de audio y pulse el botón [F3] (SELECT).**

Aparece la pantalla IMPORT DEST.

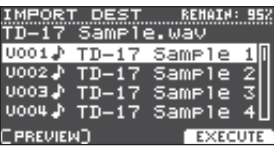

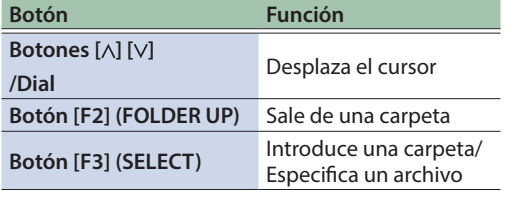

#### **RECUERDE**

- 5 Puede pulsar el botón [F1] (PREVIEW) para reproducir el archivo de audio seleccionado.
- 5 Es conveniente que el archivo de audio importado se haya guardado en la carpeta IMPORT de la tarjeta SD (p. [23](#page-22-3)).

#### **6. Utilice el dial para seleccionar el número de destino de la importación y pulse el botón [F3] (EXECUTE).**

Aparece un mensaje de confirmación.

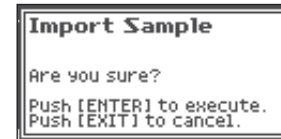

Si decide cancelar, pulse el botón [EXIT].

Si selecciona un número en el que ya hay datos guardados, aparece el mensaje "User Sample Exists!". Seleccione un número que no contenga ningún dato.

#### **7. Pulse el botón [ENTER].**

El archivo de audio se importa.

### Asignación de una muestra de usuario a un instrumento y reproducción

- **1. Pulse el botón [USER SAMPLE].**
- **2. Utilice el dial para seleccionar la muestra de usuario que desea asignar y pulse el botón [F3] (ASSIGN).**

Aparece la pantalla SAMPLE ASSIGN.

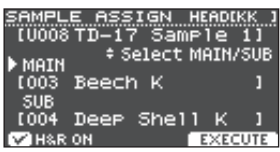

- **3. Seleccione el pad que desea editar (p. [14\)](#page-13-2).**
- **4. Utilice el dial para seleccionar el instrumento (principal o secundario) al que desea asignar la muestra y pulse el botón [F3] (EXECUTE).**

Aparece un mensaje de confirmación.

Si decide cancelar, pulse el botón [EXIT].

#### **5. Pulse el botón [ENTER].**

Cuando golpee el pad al que se ha asignado una muestra de usuario, esta se oirá.

#### **RECUERDE**

- 5 Puede ajustar el carácter tonal de una muestra de usuario y aplicarle un efecto del mismo modo que se hace con los demás instrumentos.
- 5 También es posible seleccionar una muestra de usuario para un instrumento desde la pantalla INST ASSIGN (p. [14\)](#page-13-3).

### Edición de muestras de usuario

Aquí se explica cómo especificar la forma de reproducir una muestra de usuario y qué parte de la misma se escucha, o cómo se borran u organizan las muestras de usuario.

#### **Referencia**

Para obtener más información sobre los parámetros que puede editar, consulte la "Data List" (PDF).

- **1. Pulse el botón [USER SAMPLE].**
- **2. Gire el dial para desplazar el cursor hasta la muestra de usuario que desea editar.**

#### **3. Pulse el botón [F2] (MENU).**

Aparece la pantalla USER SAMPLE MENU.

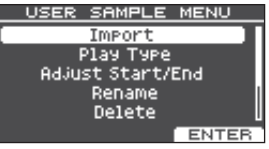

# 简体中文

### <span id="page-16-0"></span>**4. Utilice el dial para seleccionar el menú y pulse el botón [ENTER].**

**5. Realice los ajustes que desee para el elemento de menú seleccionado.**

#### Importación

Para obtener más información, consulte ["Importación](#page-14-2)  [de un archivo de audio" \(p.](#page-14-2) 15).

Play Type, Adjust Start/End, Rename

**1. Utilice los botones de función, los botones [ ] [ ] y el dial para editar el valor (o el nombre).**

Delete, Renumber, Optimize, Delete All

- **1. Pulse el botón [ENTER].** Aparece una pantalla explicativa.
- **2. Pulse el botón [F3] (EXECUTE).** Aparece un mensaje de confirmación. Si decide cancelar, pulse el botón [EXIT].
- **3. Pulse el botón [ENTER] para ejecutar.**
- **6. Pulse el botón [DRUM KIT] para regresar a la pantalla KIT.**

### Ajustes de afinación y apagado (TUNING/MUFFLING)

Aquí se explica cómo editar los ajustes de afinación o apagado (silencio) del parche.

#### **Referencia**

Para obtener más información sobre los parámetros que puede editar, consulte la "Data List" (PDF).

- **1. Pulse el botón [TUNING] o el botón [MUFFLING].**
- **2. Seleccione el pad que desea editar (p. [14](#page-13-2)).**
- **3. Utilice los botones de función o el dial para editar el valor.**

### <span id="page-16-1"></span>Otros ajustes (OTHER)

Aquí se explica cómo editar el carácter tonal de cada pad (ecualizador de pads) y los ajustes para el kit general (efectos, volumen, nombre, etc.).

### Lista del menú OTHER

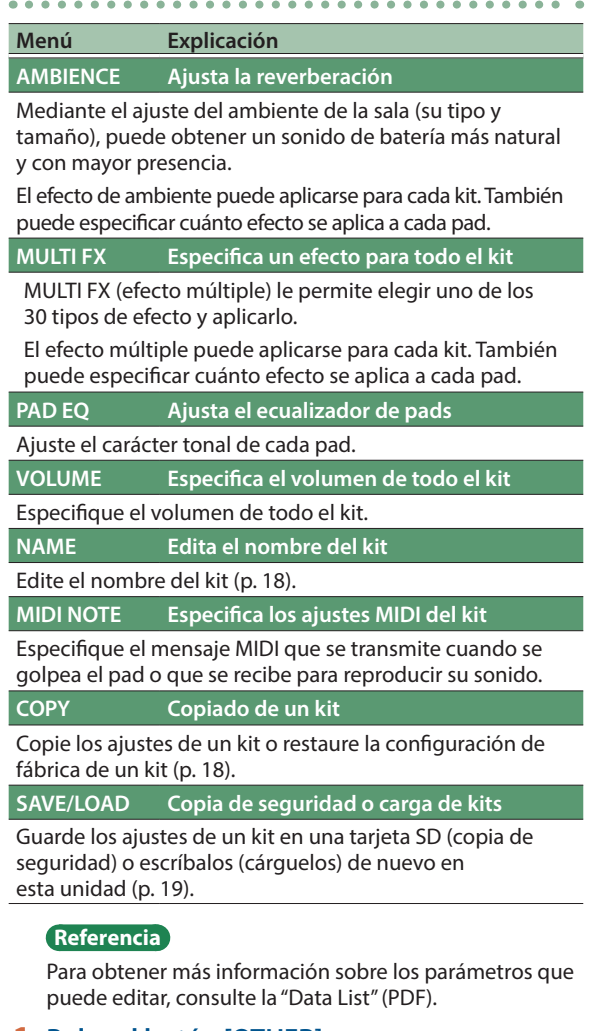

#### **1. Pulse el botón [OTHER].**

Aparece la pantalla OTHER MENU. OTHER MENU

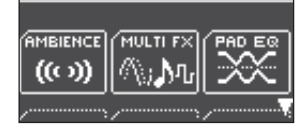

- **2. Utilice los botones [ ] [ ] y los botones de función para seleccionar un elemento del menú.**
- **3. Realice los ajustes que desee para el elemento de menú seleccionado.**

**17**

#### <span id="page-17-0"></span>AMBIENCE, MULTI FX, VOLUME

**1. Utilice los botones de función, los botones [ ] [ ] y el dial para editar los ajustes.**

#### PAD EQ, MIDI NOTE

- **1. Seleccione el pad que desea editar (p. [14\)](#page-13-2).**
- **2. Utilice los botones de función, los botones [ ] [ ] y el dial para editar los ajustes.**

#### <span id="page-17-1"></span>NAME

**1. Utilice los botones de función, los botones [ ] [ ] y el dial para editar el nombre.**

Puede introducir hasta 12 caracteres como nombre del kit (línea superior) y hasta 16 caracteres como subnombre (línea inferior).

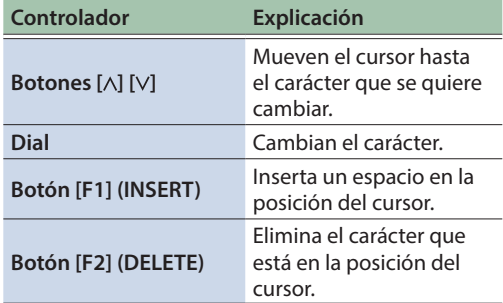

#### **COPY**

Para obtener más información, consulte ["Copiado de un](#page-17-2)  [kit" \(p.](#page-17-2) 18).

#### SAVE/LOAD

Para obtener más información, consulte ["Copia de](#page-18-1)  [seguridad o carga de kits" \(p.](#page-18-1) 19).

#### **4. Pulse el botón [DRUM KIT] para regresar a la pantalla KIT.**

### <span id="page-17-2"></span>Copiado de un kit

Aquí se explica cómo copiar los ajustes de los kits de esta unidad o cómo restablecer la configuración de fábrica de los kits.

#### **NOTA**

Cuando ejecuta una operación de copiado, el contenido del destino de la copia se sobrescribe. Si el destino contiene ajustes que desea conservar, realice una copia de seguridad de estos en una tarjeta SD (p. [19\)](#page-18-1).

- **1. Pulse el botón [OTHER].**
- **2. Utilice los botones de función y los botones [ ] [ ] para seleccionar "COPY".**
- **3. Utilice los botones de función, los botones [ ] [ ] y el dial para especificar los ajustes de la copia.**

#### Botón [F1] (USER)

Copia los ajustes del kit.

Origen de la copia

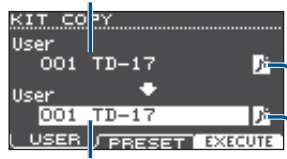

Destino de la copia

Icono de muestra de usuario

(solo aparece si se ha seleccionado un kit de percusión que usa muestras de usuario [p. [15\]](#page-14-1))

#### Botón [F2] (PRESET)

Copia la configuración de fábrica de los kits.

Origen de la copia

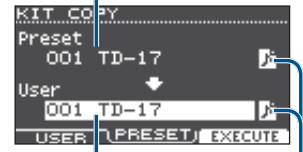

Destino de la copia

Icono de muestra de usuario

(solo aparece si se ha seleccionado un kit de percusión que usa muestras de usuario [p. [15\]](#page-14-1))

#### **4. Pulse el botón [F3] (EXECUTE).**

Aparece un mensaje de confirmación. Si decide cancelar, pulse el botón [EXIT].

**5. Pulse el botón [ENTER] para ejecutar.**

# English

### <span id="page-18-1"></span><span id="page-18-0"></span>Copia de seguridad o carga de kits

Los ajustes de cada kit almacenado en esta unidad pueden guardarse (realizarse una copia de seguridad) en una tarjeta SD o pueden leerse (cargarse) de vuelta en esta unidad (un máximo de 999 kits).

### **1. Pulse el botón [OTHER].**

- **2. Utilice los botones de función o los botones [ ] [ ] para seleccionar "SAVE/LOAD".**
- **3. Utilice los botones de función, los botones [ ] [ ] y el dial para especificar los ajustes de copia de seguridad/carga.**

#### Botón [F1] (SAVE)

Realiza una copia de seguridad de un kit en una tarjeta SD.

Datos de los que Si se realiza o no una copia de las muestras de usuario asignadas al kit realizar la copia de seguridad

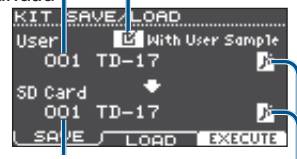

Destino de la copia de seguridad

Icono de muestra de usuario (solo aparece si se ha seleccionado un kit de percusión que usa muestras de usuario [p. [15](#page-14-1)])

#### Botón [F2] (LOAD)

Carga un kit desde una tarjeta SD.

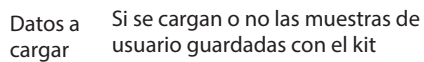

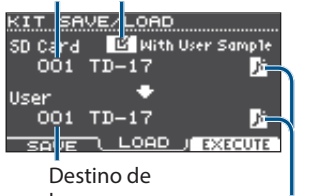

la carga lcono de muestra de usuario

(solo aparece si se ha seleccionado un kit de percusión que usa muestras de usuario [p. [15\]](#page-14-1))

Si está realizando una copia de seguridad o carga de datos que no incluyen muestras de usuario, no puede seleccionar la casilla "With User Sample".

### **4. Pulse el botón [F3] (EXECUTE).**

Aparece un mensaje de confirmación.

Si decide cancelar, pulse el botón [EXIT].

### **5. Pulse el botón [ENTER] para ejecutar.**

### Nota sobre la realización de copias de seguridad y la carga

- Si también hace la copia de seguridad de las muestras de usuario, el proceso puede tardar varios minutos en guardar los datos, depende el tamaño de las muestras de usuario. Si no hace una copia de seguridad de las muestras de usuario, y luego elimina las muestras de usuario o les cambia el número, el kit no se reproducirá correctamente, ni siquiera si carga la copia de seguridad.
- Cuando carga muestras de usuario, se crean nuevas muestras de usuario aunque ya existan las mismas muestras. Las muestras de usuario recién creadas se asignan automáticamente al kit cargado.
- Para poder cargar muestras de usuario, debe haber espacio libre suficiente para ellas.

### <span id="page-19-1"></span><span id="page-19-0"></span>Procedimiento básico

Aquí se explica cómo definir el carácter tonal general de esta unidad o los ajustes generales de los pads.

### Lista del menú SETUP

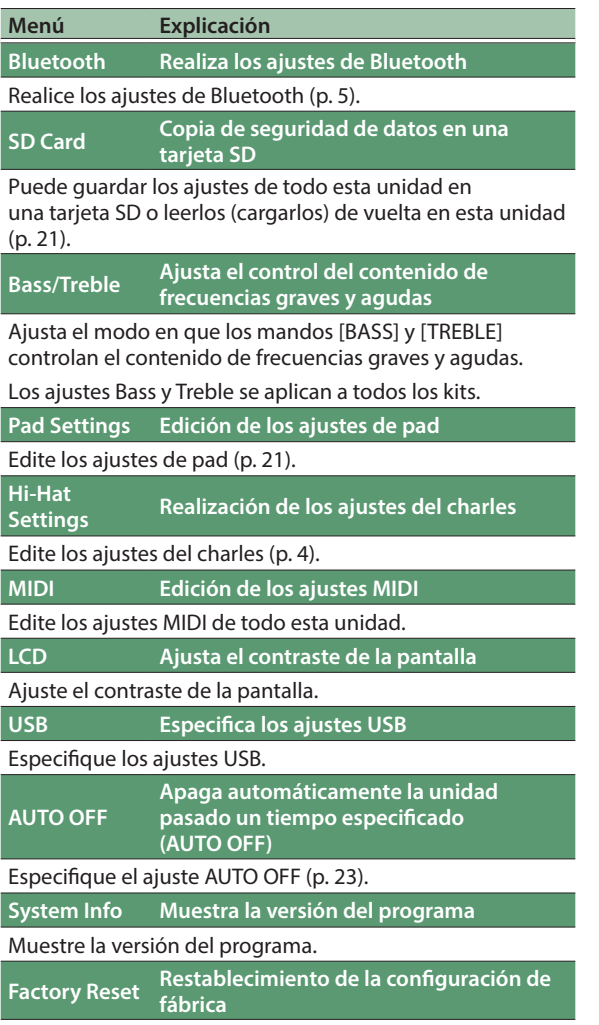

Restablezca la configuración de fábrica (p. [24](#page-23-1)).

#### **Referencia**

Para obtener más información sobre los parámetros que puede editar, consulte la "Data List" (PDF).

#### **1. Pulse el botón [SETUP].**

Aparece la pantalla SETUP MENU.

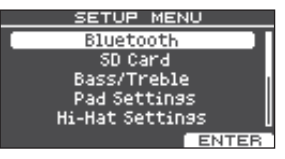

**2. Utilice el dial para seleccionar el menú y pulse el botón [ENTER].**

#### **3. Realice los ajustes que desee para el elemento de menú seleccionado.**

#### Bluetooth

Para obtener más información, consulte ["Uso de la](#page-4-0)  [funcionalidad Bluetooth®" \(p.](#page-4-0) 5).

#### SD Card

Para obtener más información, consulte ["Copia de](#page-20-3)  [seguridad de datos en una tarjeta](#page-20-3) SD" (p. 21).

#### Bass/Treble, Pad Settings, Hi-Hat Settings, MIDI, LCD, USB

**1. Utilice los botones de función, los botones [ ] [ ] y el dial para editar los ajustes.**

#### AUTO OFF

Para obtener más información, consulte ["Apagado](#page-22-0)  [automático de la unidad transcurrido un tiempo](#page-22-0)  [\(AUTO OFF\)" \(p.](#page-22-0) 23).

#### System Info

Muestre la versión del programa.

#### Factory Reset

Para obtener más información, consulte ["Restauración](#page-23-1)  [de la configuración de fábrica" \(p.](#page-23-1) 24).

#### **4. Pulse el botón [DRUM KIT] para regresar a la pantalla KIT.**

### <span id="page-20-1"></span><span id="page-20-0"></span>Edición de los ajustes de pad

Aquí se explica cómo editar los ajustes de pad de modo que esta unidad procese correctamente la señal procedente de cada uno.

### Especificación del tipo de pad

- **1. Pulse el botón [SETUP].**
- **2. Utilice el dial para seleccionar "Pad Settings" y pulse el botón [ENTER].**

Aparece la pantalla PAD SETTINGS.

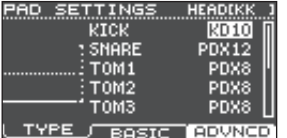

- **3. Pulse el botón [F1] (TYPE).**
- **4. Seleccione el pad que desea editar (p. [14](#page-13-2)).**
- **5. Gire el dial para especificar el tipo de pad.**

### Ajuste de la sensibilidad del pad

Aquí se explica cómo ajustar la sensibilidad de los pads para lograr una correspondencia apropiada entre la fuerza del golpe y la potencia del sonido resultante.

- **1. Acceda a la pantalla PAD SETTINGS.**
- **2. Pulse el botón [F2] (BASIC).**
- **3. Seleccione el pad que desea editar (p. [14](#page-13-2)).**
- **4. Use los botones [ ] [ ] para seleccionar "Sensitivity".**
- **5. Gire el dial para ajustar la sensibilidad. Referencia**

Puede realizar ajustes más detallados de los parámetros si lo desea. Para obtener más información, consulte la "Data List" (PDF).

### <span id="page-20-3"></span>Copia de seguridad de datos en una tarieta SD

Los ajustes almacenados en esta unidad se pueden guardar (hacerles una copia de seguridad) en una tarjeta SD o se pueden cargar en esta unidad.

### **RECUERDE**

También puede hacer una copia de seguridad de kits individuales y cargarlos posteriormente (p. [19](#page-18-1)).

### <span id="page-20-2"></span>Copia de seguridad en una tarjeta SD

Aquí se explica cómo guardar todos los ajustes almacenados en esta unidad (hasta 99 conjuntos).

- **1. Inserte una tarjeta SD en esta unidad [\(p.](#page-2-1) 3).**
- **2. Pulse el botón [SETUP].**
- **3. Utilice el dial para seleccionar "SD Card" y pulse el botón [ENTER].**

Aparece la pantalla SD CARD MENU.

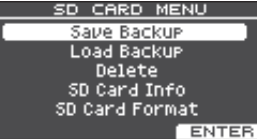

**4. Utilice el dial para seleccionar "Save Backup" y pulse el botón [ENTER].**

Aparece la pantalla SD CARD SAVE BACKUP.

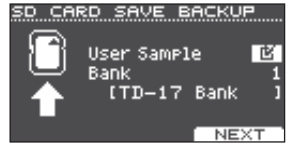

**5. Utilice los botones [ ] [ ] y el dial para ajustar la copia de seguridad.**

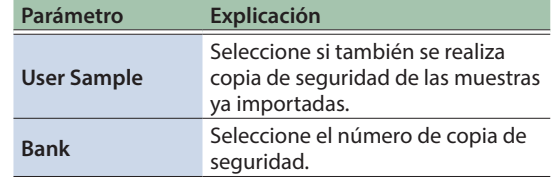

Si también hace la copia de seguridad de las muestras de usuario, el proceso puede tardar varios minutos en guardar los datos, depende el tamaño de las muestras de usuario. Si no hace una copia de seguridad de las muestras de usuario, y luego elimina las muestras de usuario o les cambia el número, el kit no se reproducirá correctamente, ni siquiera si carga la copia de seguridad.

### **6. Pulse el botón [F3] (NEXT). RECUERDE**

Si desea asignar un nombre a los datos de copia de seguridad, pulse el botón [F1] (NAME) y póngales un nombre (p. [18](#page-17-1)).

### **7. Pulse el botón [F3] (EXECUTE).**

Aparece un mensaje de confirmación.

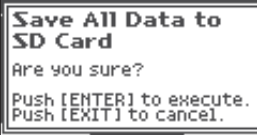

Si decide cancelar, pulse el botón [EXIT].

### **8. Pulse el botón [ENTER] para ejecutar.**

运动

 $\Box$ 

### <span id="page-21-0"></span>Carga de los datos de copia de seguridad guardados en una tarjetaSD

Aquí se explica cómo cargar en esta unidad datos de copia de seguridad desde una tarjeta SD.

- **1. Inserte una tarjeta SD en esta unidad ([p.](#page-2-1) 3).**
- **2. Aparece la pantalla SD CARD MENU (p. [21](#page-20-2)).**
- **3. Utilice el dial para seleccionar "Load Backup" y pulse el botón [ENTER].**

Aparece la pantalla SD CARD LOAD BACKUP.

SD CARD LOAD BACKUP User Sample ख Bank [TD-17 Bank

#### **4. Utilice los botones [ ] [ ] y el dial para especificar los ajustes de carga.**

EXECUTE<sup>1</sup>

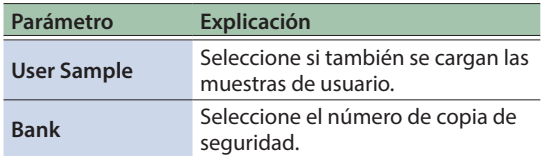

\* Si se cargan muestras de usuario, las presentes en la unidad se sobrescriben con las incluidas en la copia de seguridad. Dependiendo del tamaño de las muestras de usuario, el proceso puede tardar más de diez minutos.

### **5. Pulse el botón [F3] (EXECUTE).**

Aparece un mensaje de confirmación. Si decide cancelar, pulse el botón [EXIT].

**6. Pulse el botón [ENTER] para ejecutar.**

### Borrado de los datos de copia de seguridad guardados en una tarjetaSD

Aquí se explica cómo eliminar de una tarjeta SD datos de copia de seguridad que no se necesitan (muestras de usuario incluidas).

- **1. Inserte una tarjeta SD en esta unidad ([p.](#page-2-1) 3).**
- **2. Aparece la pantalla SD CARD MENU (p. [21](#page-20-2)).**
- **3. Utilice el dial para seleccionar "Delete" y pulse el botón [ENTER].**

Aparece la pantalla SD CARD DELETE.

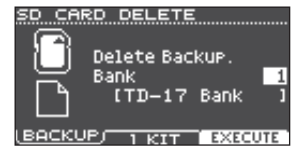

### **4. Gire el dial para seleccionar los datos de copia de seguridad que desea eliminar.**

#### Botón [F1] (BACKUP)

Elimina datos de copia de seguridad.

#### Botón [F2] (1 KIT)

Elimina datos de copia de seguridad de kit.

### **5. Pulse el botón [F3] (EXECUTE).**

Aparece un mensaje de confirmación. Si decide cancelar, pulse el botón [EXIT].

### **6. Pulse el botón [ENTER] para ejecutar.**

### <span id="page-21-1"></span>Formateo de una tarjeta SD

Aquí se explica cómo formatear una tarjeta SD.

\* Antes de usar una tarjeta SD por primera vez, debe usar esta unidad para inicializarla (formatearla).

#### **NOTA**

Cuando se formatea una tarjeta SD, se borran todos los datos contenidos en ella.

- **1. Inserte una tarjeta SD en esta unidad [\(p.](#page-2-1) 3).**
- **2. Aparece la pantalla SD CARD MENU (p. [21\)](#page-20-2).**
- **3. Utilice el dial para seleccionar "SD Card Format" y pulse el botón [ENTER].**
- **4. Pulse el botón [F3] (EXECUTE).** Aparece un mensaje de confirmación. Si decide cancelar, pulse el botón [EXIT].
- **5. Pulse el botón [ENTER] para ejecutar.**

### Comprobación del estado de uso de una tarjeta SD

Aquí se explica cómo comprobar el número de ajustes guardados en la tarjeta SD.

- **1. Inserte una tarjeta SD en esta unidad [\(p.](#page-2-1) 3).**
- **2. Aparece la pantalla SD CARD MENU (p. [21\)](#page-20-2).**
- **3. Utilice el dial para seleccionar "SD Card Info" y pulse el botón [ENTER].**

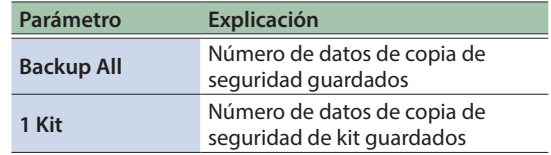

### <span id="page-22-3"></span><span id="page-22-1"></span>Estructura de carpetas de la tarjeta SD

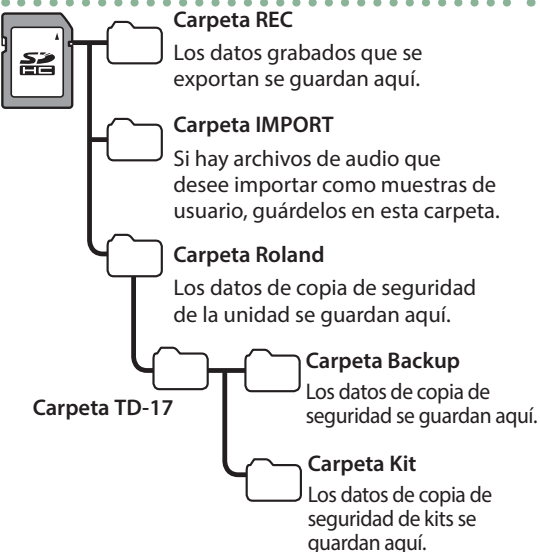

### <span id="page-22-2"></span>Al guardar archivos de audio en una tarjeta SD

Es posible reproducir archivos de audio desde el nivel raíz de la tarjeta SD [\(p.](#page-8-1) 9).

Asegúrese de que ningún archivo individual tiene un tamaño de más de 2 GB.

#### **Archivos de audio que puede reproducir esta unidad**

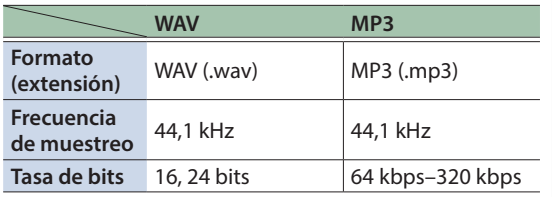

\* Los nombres de archivo que contienen más de 14 caracteres no se muestran correctamente. Tampoco se admiten los archivos que utilizan caracteres de dos bytes.

### <span id="page-22-0"></span>Apagado automático de la unidad transcurrido un tiempo (AUTO OFF)

La unidad se apagará automáticamente cuando haya transcurrido un periodo de tiempo predeterminado desde la última vez que se usó para tocar música o se accionó alguno de sus botones o controles (función AUTO OFF).

Si no desea que la unidad se apague automáticamente, desactive la función AUTO OFF.

- Para que la unidad vuelva a funcionar, enciéndala otra vez.
- **1. Pulse el botón [SETUP].**
- **2. Utilice el dial para seleccionar "AUTO OFF" y pulse el botón [ENTER].**

Aparece la pantalla AUTO OFF.

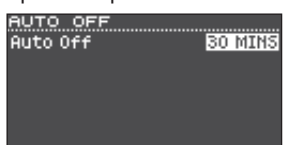

# Français

Español

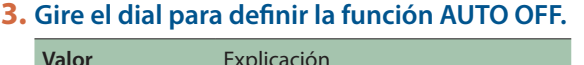

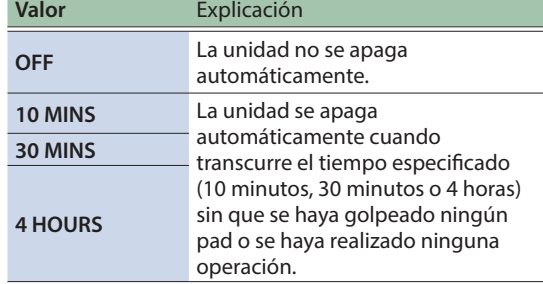

### **4. Pulse el botón [DRUM KIT] para regresar a la pantalla KIT.**

### **RECUERDE**

Si la función AUTO OFF está definida, antes de apagarse la unidad se muestra un mensaje con una cuenta atrás. El momento en que aparece dicha cuenta atrás depende del ajuste AUTO OFF.

简体中文

Deutsch

 $\Box$ 运动

English

### <span id="page-23-1"></span><span id="page-23-0"></span>Restauración de la configuración de fábrica

La operación "Factory Reset" devuelve todos los datos y ajustes almacenados en esta unidad a su estado de fábrica.

### **NOTA**

Cuando ejecute esta operación, se perderán todos los datos y ajustes de esta unidad. Antes de proceder, es recomendable guardar todos los datos y ajustes importantes en una tarjeta SD (p. [21](#page-20-2)).

### **1. Pulse el botón [SETUP].**

#### **2. Utilice el dial para seleccionar "Factory Reset" y pulse el botón [ENTER].**

Aparece la pantalla FACTORY RESET.

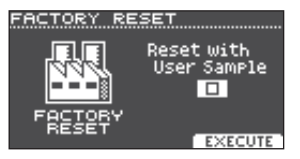

#### **RECUERDE**

Si desea que todas las muestras de usuario regresen también a su estado de fábrica, utilice el dial para añadir una marca de verificación a "Reset with User Sample". Todas las muestras de usuario que hay en la unidad se sobrescriben con los datos de fábrica.

### **3. Pulse el botón [F3] (EXECUTE).**

Aparece un mensaje de confirmación.

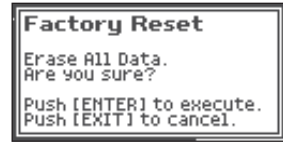

Si decide cancelar, pulse el botón [EXIT].

### **4. Pulse el botón [ENTER] para ejecutar.**

# <span id="page-24-0"></span>Solución de problemas

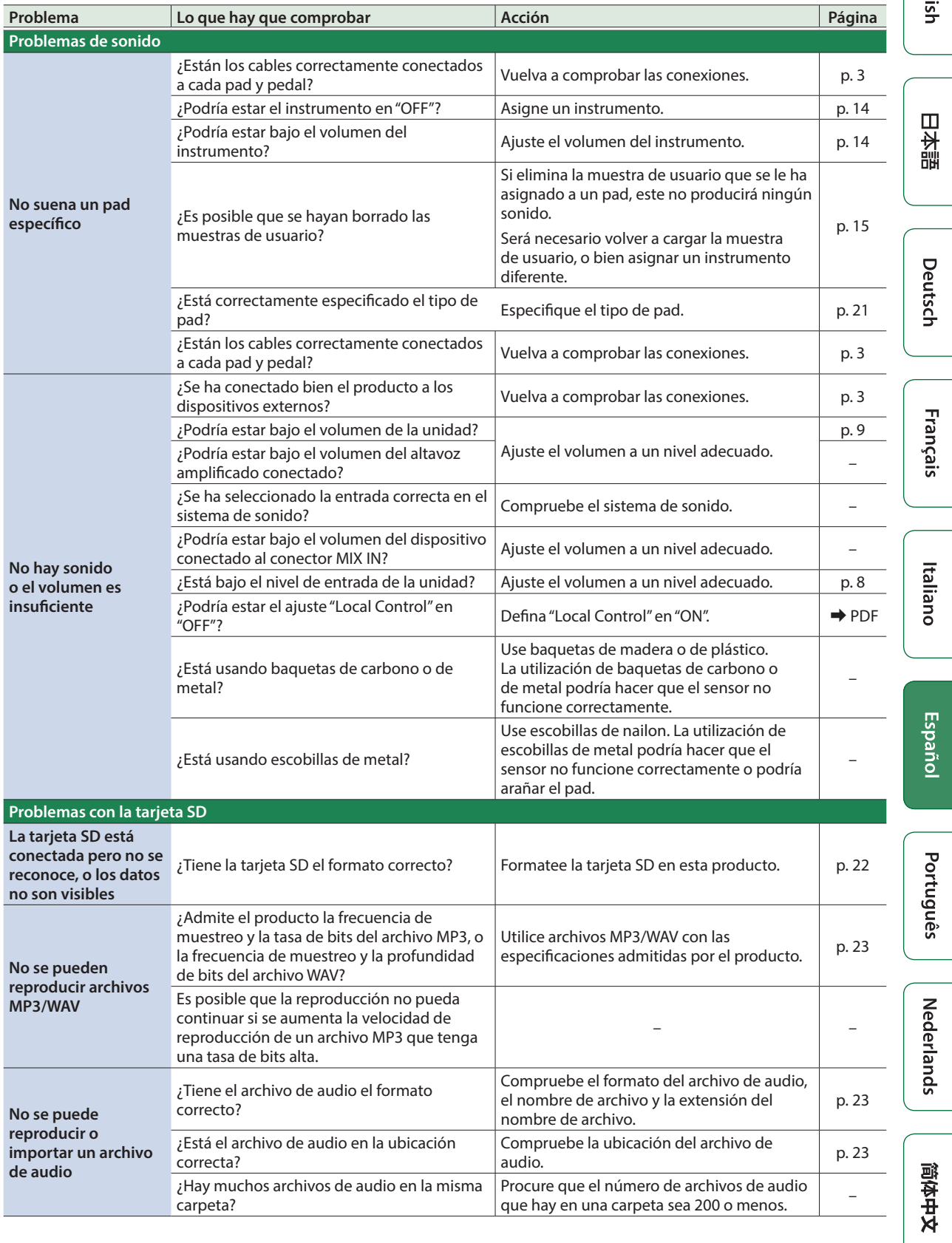

English

### Solución de problemas

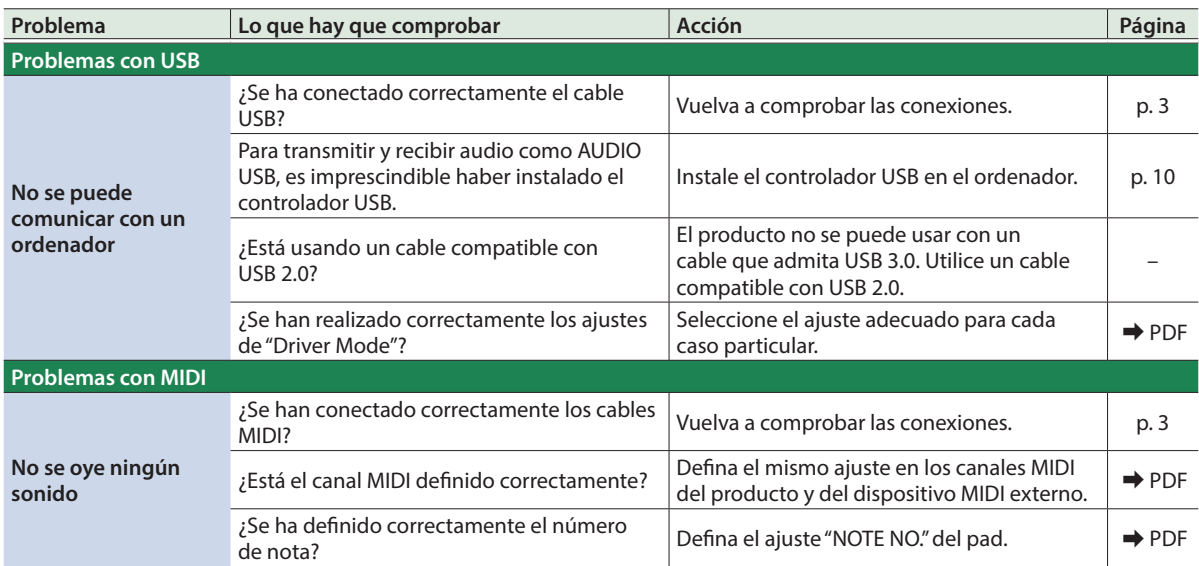

### Problemas con la funcionalidad Bluetooth

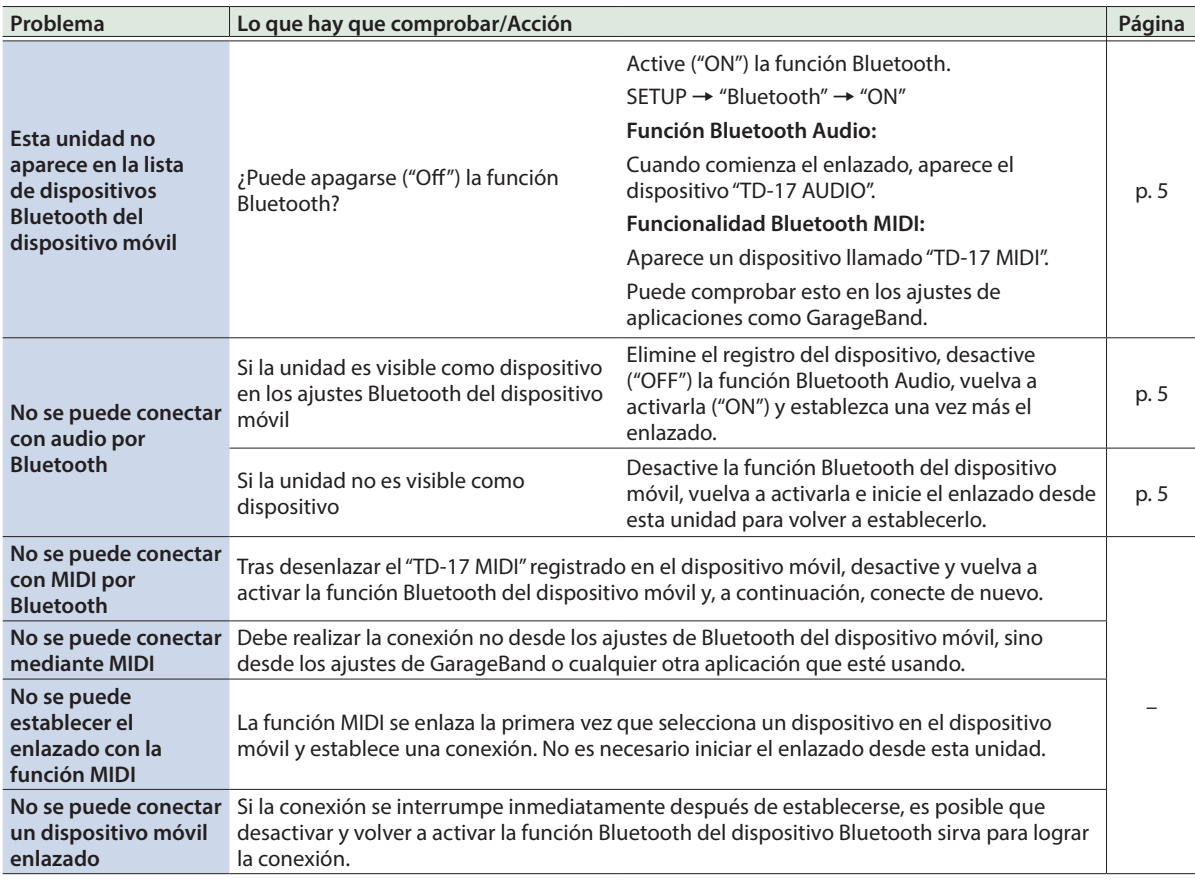

#### **RECUERDE**

Si estos procedimientos no resuelven el problema, consulte el sitio web de soporte de Roland.

**http://www.roland.com/support/**

#### **Excepto TD-17-L**. . . . . . . .

## <span id="page-26-1"></span><span id="page-26-0"></span>UTILIZACIÓN SEGURA DE LA UNIDAD

### ADVERTENCIA

#### Acerca de la función AUTO OFF

La unidad se apagará automáticamente cuando haya transcurrido un periodo de tiempo predeterminado desde la última vez que se usó para tocar música o

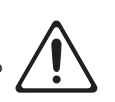

se accionó alguno de sus botones o controles (función AUTO OFF). Si no desea que la unidad se apague automáticamente, desactive la Se apayus www.com.<br>función AUTO OFF ([p. 23\)](#page-22-0).

Utilice solo el soporte recomendado

Esta unidad solo se debe utilizar con el soporte recomendado por Roland.

#### No la coloque en un lugar inestable

Cuando utilice la unidad con un soporte recomendado por Roland, el soporte deberá colocarse de forma que quede nivelado y estable. Si no va a utilizar ningún

soporte, debe asegurarse igualmente de que el lugar donde coloca la unidad tiene una superficie nivelada capaz de aguantarla y evitar que se tambalee.

Precauciones referentes a la colocación de la

Asegúrese de seguir las instrucciones del manual del usuario cuando vaya a colocar esta unidad en un soporte (consulte la guía de montaje).

Reparaciones y datos almacenados

Precauciones adicionales

excesiva a la pantalla.

Una colocación incorrecta puede dar lugar a cierta inestabilidad y provocar que la unidad se caiga o que el soporte vuelque, con el consiguiente riesgo de que se produzcan lesiones.

antes de enviarla asegúrese de hacer una copia de seguridad de los datos que tenga almacenados en ella; o quizá prefiera anotar la información que pueda necesitar. Aunque procuraremos por todos los medios conservar los datos almacenados en la unidad cuando realicemos las reparaciones oportunas, hay casos en los que la restauración de los datos podría resultar imposible, por ejemplo cuando la sección de la memoria está físicamente dañada. Roland no asume responsabilidad alguna en lo relativo a la restauración del contenido almacenado que se pierda.

• Cualquier dato almacenado en la unidad puede perderse como resultado de un fallo del equipo, un funcionamiento incorrecto, etc. Para evitar la pérdida irrecuperable de datos, procure acostumbrarse a realizar copias de seguridad periódicas de los datos que guarde en la unidad. • Roland no asume responsabilidad alguna en lo relativo a la restauración del contenido almacenado que se pierda. • No golpee nunca ni aplique una presión

### ADVERTENCIA

Utilice únicamente el adaptador de CA incluido y el voltaje correcto

Asegúrese de utilizar exclusivamente el adaptador de CA que se entrega con la unidad. Asimismo, compruebe

que el voltaje de la instalación eléctrica coincida con el voltaje de entrada especificado en el adaptador de CA. Es posible que otros adaptadores de CA utilicen polaridades diferentes, o que estén diseñados para un voltaje distinto, por tanto su uso podría causar daños, deficiencias de funcionamiento o descargas eléctricas. 

#### Utilice únicamente el cable de alimentación incluido

Utilice exclusivamente el cable de alimentación incluido. Del mismo modo, el cable de alimentación suministrado tampoco debe usarse con ningún otro dispositivo.

PRECAUCIÓN

Utilice únicamente los soportes especificados

ser utilizada junto con soportes específicos (serie MDS) fabricados por Roland. Si se utiliza con otros

podría caerse o volcar por falta de estabilidad y provocar lesiones.

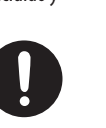

### PRECAUCIÓN

Sopese todas las cuestiones de seguridad antes de utilizar los soportes

Aunque observe las precauciones indicadas en el manual del usuario, determinados tipos de manipulación pueden hacer que el producto se caiga del soporte, o que este

vuelque. Tenga en cuenta todos las precauciones de seguridad antes de utilizar este producto.

Si necesita mover el soporte, tenga en cuenta las siguientes precauciones. Para levantar y mover la unidad de una forma segura, hacen falta dos personas

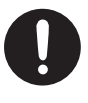

Deutsch

English

 $\Box$ 运动

- 
- Français

Italiano

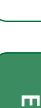

# Español

Português

Nederlands

简体中文

### NOTAS IMPORTANTES • Si la unidad necesitara alguna reparación, • No utilice cables de conexión con resistencias integradas.

- El área de bandeja y la sujeción de bandeja de la unidad no garantizan la seguridad ni la protección del dispositivo móvil. Ajuste el ángulo de acople de esta unidad y compruebe que el dispositivo móvil esté lo bastante seguro antes de utilizarlo. Roland no acepta ninguna responsabilidad por cualquier daño o problema resultante de que el dispositivo móvil se caiga de la bandeja.
- Dependiendo de las condiciones de la instalación, las patas de la unidad podrían ocasionar desperfectos en la mesa u otra superficie. Extienda una tela u otro material similar bajo la unidad y no tendrá que preocuparse por ello. En este caso, asegúrese de que la unidad no se deslice ni se mueva durante la utilización.

#### Utilización de memorias externas

• Todas las tarjetas de memoria terminan por estropearse. Recomendamos que no considere la tarjeta de memoria un punto de almacenamiento permanente, sino un lugar donde guardar datos de forma temporal. También recomendamos que salvaguarde los datos importantes en otro medio compatible con su unidad.

- Tenga en cuenta las siguientes precauciones cuando manipule dispositivos de memoria externos. Asegúrese también de tener en cuenta todas las precauciones que le entregaron con el dispositivo de memoria externo.
	- No extraiga el dispositivo mientras hay un proceso de lectura o escritura en curso.
	- Para prevenir los posibles daños que puede ocasionar la electricidad estática, descargue toda la electricidad estática de su cuerpo antes de manipular el dispositivo.
- Es posible que algunos tipos de tarjeta de memoria, así como las tarjetas de memoria de ciertos fabricantes, no graben o no se reproduzcan correctamente en la unidad.

### Precauciones relativas a la emisión de

#### radiofrecuencias

- Las siguientes acciones pueden tener como consecuencia sanciones legales.
	- Desmontaje o modificación de este dispositivo.
	- Retirada de la etiqueta de certificación pegada a la parte posterior del dispositivo.

**27**

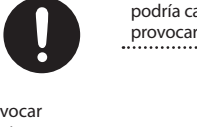

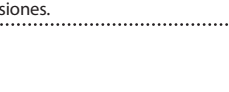

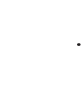

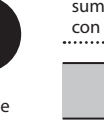

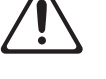

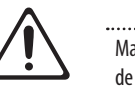

#### Precauciones al mover la unidad

como mínimo. Se debe manipular con cuidado y manteniéndola siempre horizontal. Asegúrese de sujetarla firmemente para evitar lesiones o dañar el instrumento.

• Compruebe si alguna de las palometas o los pernos que afianzan la unidad y el soporte están sueltos. En tal caso, apriételos bien.

### • Desconecte el cable de alimentación.

• Desconecte todos los cables de los dispositivos externos.

Mantenga las piezas pequeñas fuera del alcance

#### de los niños

Para evitar que los niños puedan tragarse por accidente las piezas que se indican a continuación, manténgalas siempre fuera de su alcance.

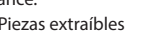

• Piezas extraíbles Tapa del cable

soportes distintos, la unidad

Esta unidad está diseñada para

#### unidad sobre un soporte

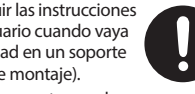

### <span id="page-27-0"></span>Especificaciones principales

#### Derechos de propiedad intelectual

- La ley prohíbe realizar grabaciones de audio o vídeo, copias o revisiones de obras protegidas por derechos de autor de terceros (obras musicales o audiovisuales, emisiones, actuaciones en directo, etc.), ya sea en su totalidad o en parte, así como distribuir, vender, alquilar, realizar o emitir dichas obras sin el permiso del propietario de los derechos de autor.
- No use este producto con fines que pudieran incumplir las leyes de derechos de autor de terceros. Roland declina toda responsabilidad por cualquier infracción de los derechos de autor de terceros derivada del uso que se haga de este producto.
- Roland Corporation se reserva los derechos de autor del contenido de este producto (los datos de forma de onda de sonido, datos de estilo, patrones de acompañamiento, datos de frase, bucles de audio y datos de imagen).
- Los compradores de este producto tienen autorización para utilizar este contenido (excepto los datos de las canciones, por ejemplo las canciones de prueba) para crear, interpretar, grabar y distribuir obras musicales originales.
- Los compradores de este producto NO tienen autorización para extraer dicho contenido, ya sea en formato original o modificado, con el objetivo de distribuir soportes grabados de dicho contenido o publicarlo en una red informática.
- El logotipo de SD ( $\leq$ ) y el logotipo de SDHC ( $\sum$ ) son marcas comerciales de SD-3C, LLC.
- ASIO es una marca comercial y software de Steinberg Media Technologies GmbH.
- Este producto contiene la plataforma de software integrada eParts de eSOL Co., Ltd. eParts es una marca comercial de eSOL Co., Ltd. en Japón.
- Este producto usa el Código Fuente de μT-Kernel bajo la licencia T-License 2.0 concedida por T-Engine Forum (www.tron.org).
- La palabra, marca y logotipos de **Bluetooth**® son marcas comerciales registradas de **Bluetooth** SIG, Inc. y cualquier uso de tales marcas por parte de Roland se realiza bajo licencia.
- Roland, V-Drums y Noise Eater son marcas comerciales registradas o marcas comerciales de Roland Corporation en Estados Unidos y/o en otros países.
- Todos los nombres de empresas y de productos mencionados en este documento son marcas comerciales registradas o marcas comerciales de sus respectivos propietarios.

## Especificaciones principales **Modulo de sonido de percusión**

### **Módulo de sonido de percusión**

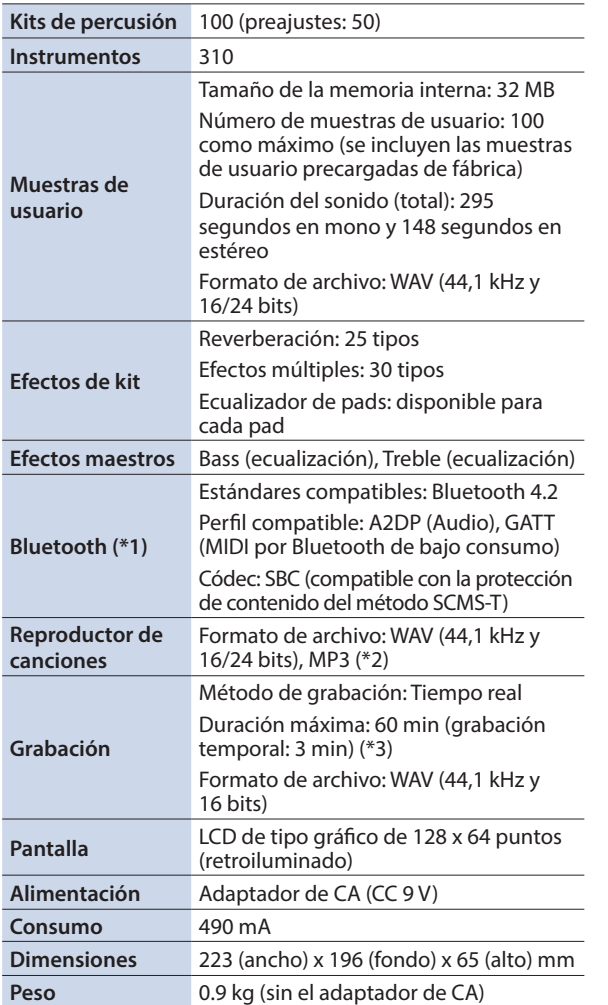

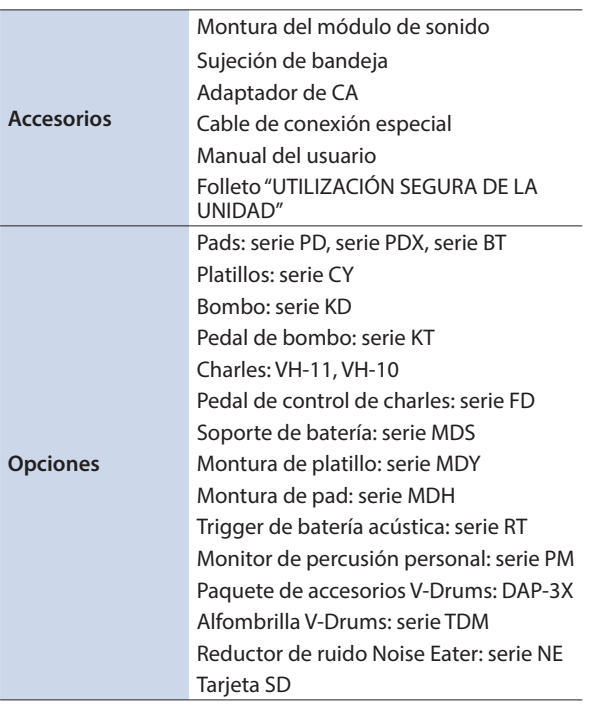

\*1: La función Bluetooth no está disponible en el TD-17-L.

\*2: Los archivos de audio deben guardarse en una tarjeta SD.

\*3: La grabación de canciones requiere una tarjeta SD. En caso de no haber insertada ninguna tarjeta SD, es posible realizar una grabación temporal de 3 minutos aproximadamente.

\* Este documento explica las especificaciones del producto en el momento de la publicación del documento. Para obtener la información más reciente, visite el sitio web de Roland.